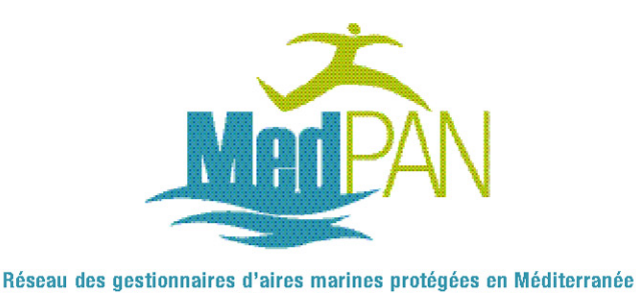

The Network of Managers of Marine Protected Areas in the Mediterranean

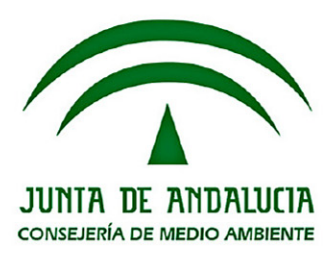

# Outil de gestion / Management tool / Herramienta de Gestión **Versión Française**

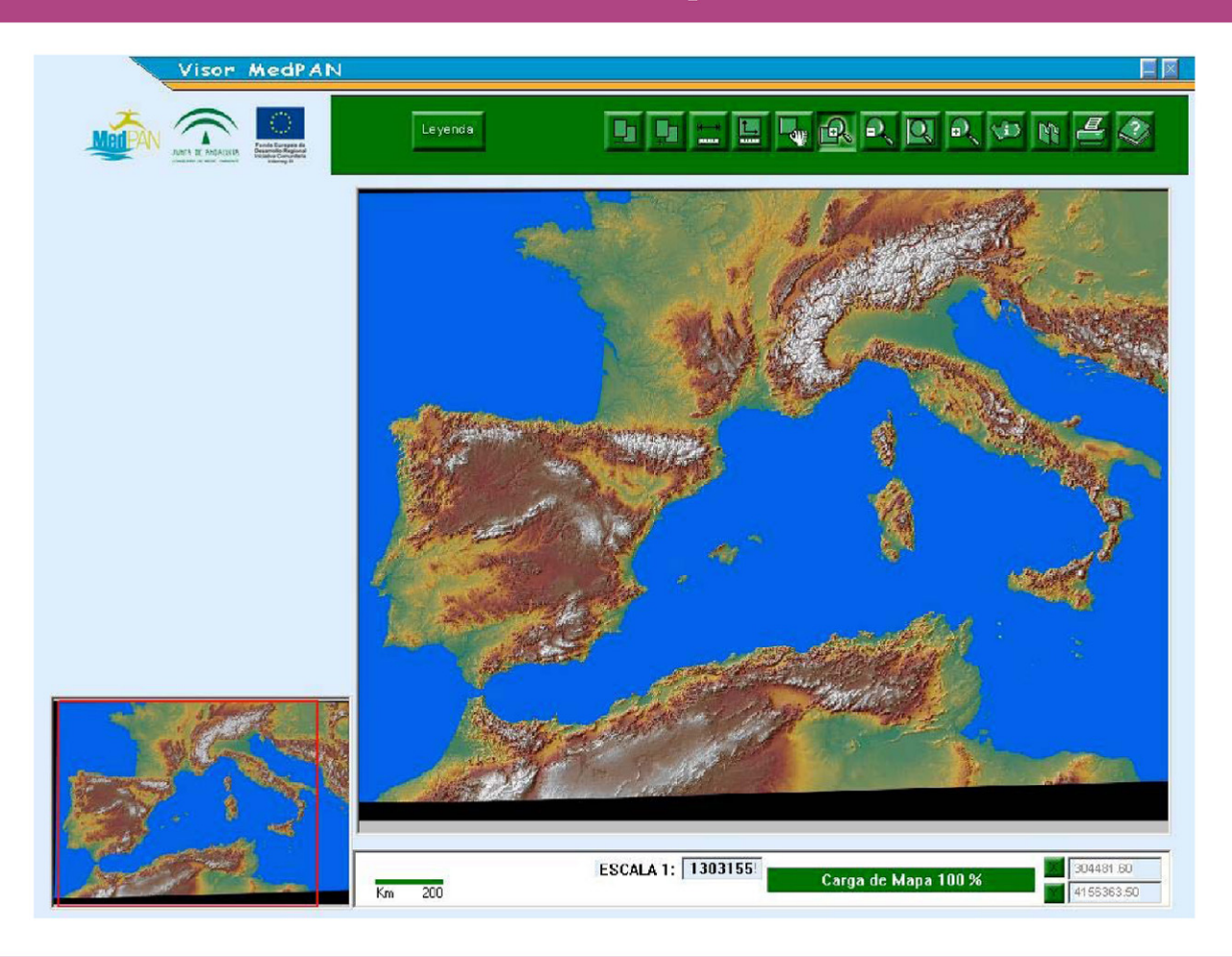

# **GUIDE D'IMPLÉMENTATION D'UN SIG DANS UNE AIRE MARINE PROTÉGÉE**

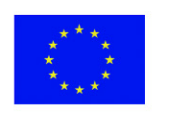

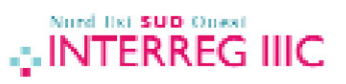

# **GUIDE D'IMPLÉMENTATION D'UN SIG DANS UNE AIRE MARINE PROTÉGÉE**

**Outil de gestion / Management tool / Herramienta de Gestión Version Francais**

# GUIDE D'IMPLÉMENTATION D'UN SIG DANS UNE AIRE MARINE PROTÉGÉE

# **OBJECTIFS ET RÉSULTATS DU GUIDE**

Il s'avère nécessaire, à titre d'introduction, de mettre en exergue que ce guide prétend pas s'ériger en un modèle de gestion concret mais vise simplement à déterminer quelques critères minimums pour la mise en place d'un outil SIG facilitant, au quotidien, la gestion d'une aire marine protégée (AMP). Il convient par ailleurs de préciser qu'il ne s'agit nullement de définir un standard de données commun à suivre par les gestionnaires (il existe de nombreux organismes internationaux qui se consacrent à cette question) ; ce guide se veut simplement de fournir quelques critères fondamentaux pour l'utilisation d'un SIG à l'intention des personnes n'ayant pas une formation spécifique en la matière.

Après ces quelques clarifications, il convient également de mentionner que ce guide est un document conçu pour apporter des idées, concrétisées dans ce document d'aide aux gestionnaires intéressés par le monde des SIG et par les potentialités de cet outil appliqué à la gestion d'une AMP.

## *Liste des objectifs visés et des résultats obtenus :*

*Objectif visé* : Définir les caractéristiques et la structure de la base de données.

**Résultat :** Défini au Bloc I, point 1.4.1. « Conditions requises pour l'information à intégrer dans l'outil SIG de gestion ».

*Objectif proposé :* Définition des caractéristiques et de la structure de la cartographie basique.

**Résultat :** Défini au Bloc I, point 1.4.4. « Couches d'information requises". Sont expliquées les conditions que doit respecter toute l'information à saisir.

*Objectif proposé :* Description et caractéristiques du système et de ses possibilités.

**Résultat :** Défini au Bloc I , point 1.5. « Gestion ».

Objectif proposé : Description de la méthodologie d'implémentation.

**Résultat :** Bloc I, en son entier.

*Objectif proposé :* Petit cas pratique d'utilisation du SIG comme outil de gestion

**Résultat :** Bloc III, en son entier.

# **SOMMAIRE**

# **Bloc I : Guide d'implémentation**

Introduction : Qu'est-ce qu'un SIG? Avantages de l'utilisation d'un SIG

- 1.1. Matériel
- 1.2. Logiciel
- 1.3. Utilisateurs
- 1.4. Information
	- 1.4.1. Conditions requises pour l'information à intégrer dans l'outil SIG de gestion
	- 1.4.2. Information SIG externe
	- 1.4.3. Élaboration de la propre information
	- 1.4.4. Couches d'information requises
	- 1.4.5. Gestion

## **Bloc II : Visualiseur SIG**

- 2.1. Description de l'application
	- 2.1.1. Description de la barre des commandes
	- 2.1.2. Visualisation des couches et des légendes
- 2.2. Possibilités du visualiseur
	- 2.2.1. Visualisation des couches d'information. Formats admis par le visualiseur

2.2.2. Requêtes

# **Bloc III : Exemple du parc naturel du Détroit**

- 3.1. Sélection de l'information
	- 3.1.1. Cartographie basique
	- 3.1.2. Milieu physique
	- 3.1.3. Milieu biotique
	- 3.1.4. Ressources culturelles
	- 3.1.5. Démarcations administratives
	- 3.1.6. Infrastructures
	- 3.1.7. Utilisations
- 3.2. Couches d'information pour la gestion

## ANNEXE

Bibliographie

# **BLOC I : GUIDE D'IMPLÉMENTATION**

# **1.0. Introduction : Qu'est-ce qu'un SIG? Avantages de l'utilisation d'un SIG**

Un SIG (Système d'information géographique) est un outil qui combine l'information spatiale ou cartographique à des données thématiques y associées. Il permet de voir et d'analyser l'information d'une manière rapide et flexible, et facilite la prise de décisions dans des questions concrètes.

Les avantages de l'utilisation d'un SIG sont évidents et ont été démontrés par de nombreuses entreprises et organismes publics. Sont à souligner:

- Une plus grande accessibilité des données. Ces dernières ont un format numérique, sont homogènes et comparables.

- La possibilité de réaliser des analyses complexes aussi bien de la réalité actuelle que pour l'avenir, ainsi que des modèles prédictifs.

- Une valeur ajoutée à l'image de l'organisation utilisant un SIG car ce dernier signifie modernisation et gestion avancée.

- La création de cartographie, sur mesure et très rapidement, à l'intention des gestionnaires.

- Un échange d'information plus facile et l'exploitation des données spatiales obtenues par d'autres organismes ou entités.

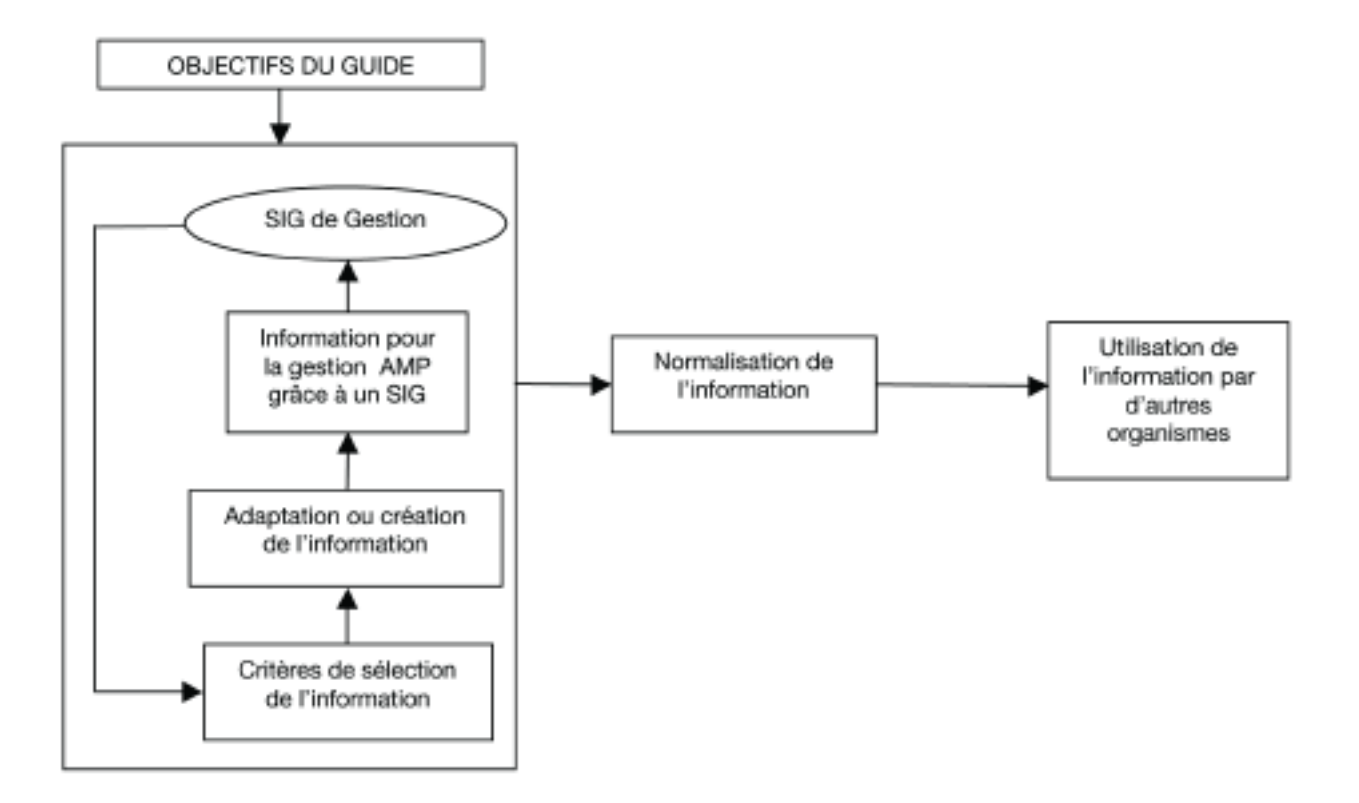

Il faut commencer par préciser que l'objectif de ce guide n'est autre que l'utilisation d'un SIG comme outil de gestion d'une AMP (Aire marine protégée) et qu'il ne s'agit en aucun cas de créer un standard de gestion ni de définir les critères pour la création d'un système d'information standard. Ce guide se veut simplement de fournir quelques notions de base pour la mise en place d'un outil de gestion (basé sur un SIG). À cet effet, nous proposons le schéma suivant:

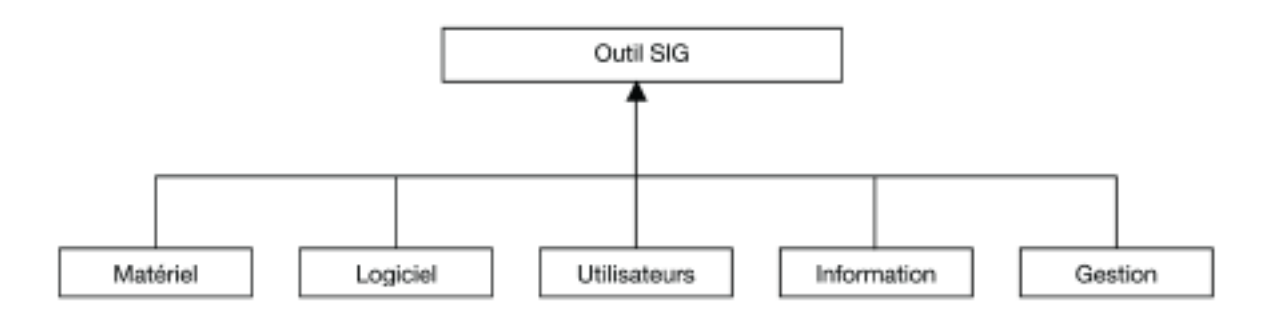

## **1.1. Matériel.**

L'utilisation de ce logiciel n'exige pas des équipements informatiques spécialement puissants. L'application du visualiseur SIG ci-concerné se base sur :

Ordinateur PC Pentium III. Système d'exploitation : Windows 98/2000/XP. Mémoire RAM : 128 Mb. Résolution de l'écran : 1024 x 768. Espace du disque dur conseillé : 50 Mb. Lecteur DVD.

## **1.2. Logiciel.**

Il existe une énorme offre commerciale d'applications, dont certaines avec un prix très élevé, mais en général de très bonne qualité. Pour que le coût du logiciel ne représente pas un obstacle, il est recommandé d'avoir recours aux alternatives de logiciel libre existantes (voir à l'annexe) qui peuvent parfaitement concurrencer tout logiciel commercial.

## **1.3. Utilisateurs : formation**

Sur internet, vous trouverez de nombreux tutoriaux gratuits qui vous accompagnerons dans vos premiers pas dans le monde des SIG. Est à souligner le projet MUTATE (Multimedia Tools for Advanced GIS Training in Europe), financé par l'Union européenne et dont l'objectif est de développer des outils, des services et des contenus pour une formation à distance en SIG. Ce tutorial est disponible sur le site http://mutate.echiron.com.

# **1.4. Information**

C'est le volet le plus compliqué et coûteux lorsqu'il s'agit de mettre en place un SIG. Le schéma ci-dessous fournit les méthodes habituellement employées pour l'alimenter en information :

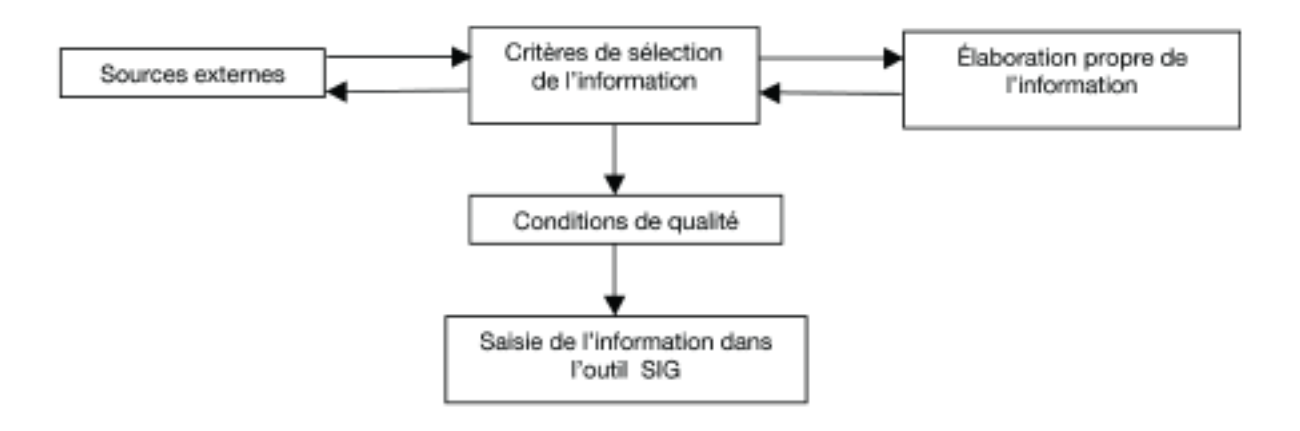

**1.4.1. Conditions à respecter par toute information à saisir dans un outil SIG de gestion, quelle que soit son origine.** 

## **1.4.1.1 Critères fondamentaux à respecter par l'information spatiale.**

a) Format vectoriel topologique.

Quelle que soit l'origine de l'information, le résultat final doit être une information vectorielle, avec une topologie correctement définie. Ce critère n'est pas applicable aux formes de stockage d'information de type raster qui doivent remplir d'autres conditions. En conséquence, pour obtenir un format vectoriel topologique, les spécifications suivantes doivent être appliquées:

- Chaque ligne doit avoir un point initial et un autre final dénommés «nœuds», avec un nombre indéterminé de sommets intermédiaires.

- Le point d'intersection de deux lignes produira toujours un «nœud».

- Toutes les entités surfaciques (polygones) doivent être correctement fermées.

- Deux polygones adjacents doivent avoir un côté commun qui ne sera saisi qu'une fois (le même élément linéaire fait simultanément partie des deux polygones).

- Un seul point intérieur doit être numérisé à l'intérieur de chaque polygone. Ce point est dénommé « l'étiquette » du polygone.

- La même couche d'information ne peut contenir des entités polygonales et de points (même si linéaires) sauf dans le cas des étiquettes des polygones (dans le cas où des couvertures seraient utilisées). b) Géoréférencement correct.

Toute l'information utilisée doit posséder la même référence territoriale pour pouvoir être comparable et géométriquement correcte. Si ce n'est pas le cas, toutes les sources d'information disponibles dans l'outil SIG de gestion doivent être classifiées selon trois niveaux (le même critère du ministère régional de l'Environnement du Gouvernement andalou a été utilisé). Ces trois niveaux sont les suivants :

*- Niveau de reconnaissance territoriale* : pour les travaux réalisés à des échelles inférieures à 1 :100.000. Par exemple, la carte topographique numérique 1 :100.000 d'Andalousie, produite par le ministère régional des Travaux Publics et des Transports, et l'orthoimage numérique du satellite Landsat-TM produite par le ministère régional de l'Environnement. En annexe sont données les sources d'information d'organismes internationaux, produites à des échelles très peu détaillées.

*- Niveau de semi-détail régional :* pour les travaux réalisés à des échelles comprises entre 1 :100.000 et 1 :50.000. Par exemple, la carte topographique nationale (en espagnol) à échelle 1 :50.000, série L, éditée par le Service géographique de l'Armée.

*- Niveau de détail* : pour les travaux réalisés à des échelles supérieures à 1 :50.000. Par exemple, la carte topographique d'Andalousie à échelle 1 :10.000 réalisée par l'Institut Cartographique d'Andalousie.

Quant au système de référence cartographique, pour l'exemple du parc naturel du Détroit, a été utilisé le système de référence officiel du ministère régional de l'Environnement du Gouvernement de l'Andalousie (European Datum de 1950, ED50) dont les paramètres de définition sont les suivants :

Élipsoïde international (Hayford, 1924)  $a = 6.378.388$  m; ? = 1:297,0 Datum Postdam (Tour Helmert). La projection cartographique employée est Universal Transverse Mercator UTM fuseau 30, dans le cas où certaines données seraient fuseau 29, les transformations correspondantes en fuseau

30 devront être réalisées. Les paramètres qui définissent la projection UTM fuseau 30 sont les suivants :

Faux Est : 500.000 Faux Nord : 0 Méridien central : -3 Latitude à l'origine : 0 Unités : mètres

c) Actualisation de l'information

Pour un fonctionnement et une exploitation corrects de l'outil SIG, il s'avère fondamental de disposer d'une information mise à jour ainsi que de critères standards d'alimentation du SIG en information pour que celle-ci puisse être comparable dans le temps. C'est ainsi que la validité des analyses réalisés avec l'outil SIG de gestion sera fonction de la disponibilité d'une information actualisée et fiable. Il est recommandé à cet effet de respecter les critères suivants :

- Pour l'information externe, consulter régulièrement les organismes qui produisent cette information.

- Pour l'information élaborée par les propres gestionnaires, il est recommandé d'employer toujours les mêmes critères pour, tel qu'il a déjà été dit, que l'information soit comparable dans le temps.

Il existe une autre possibilité d'actualisation : employer les données régulièrement puisées dans une série d'entité topologiques (points, lignes ou polygones) concrètes. Pour ce faire, il est nécessaire d'intégrer de nouvelles tables de données, tout en conservant un code commun pour l'identificateur de chaque élément.

## **1.4.1.2. Organisation des couches d'information géographique. Modèle de données.**

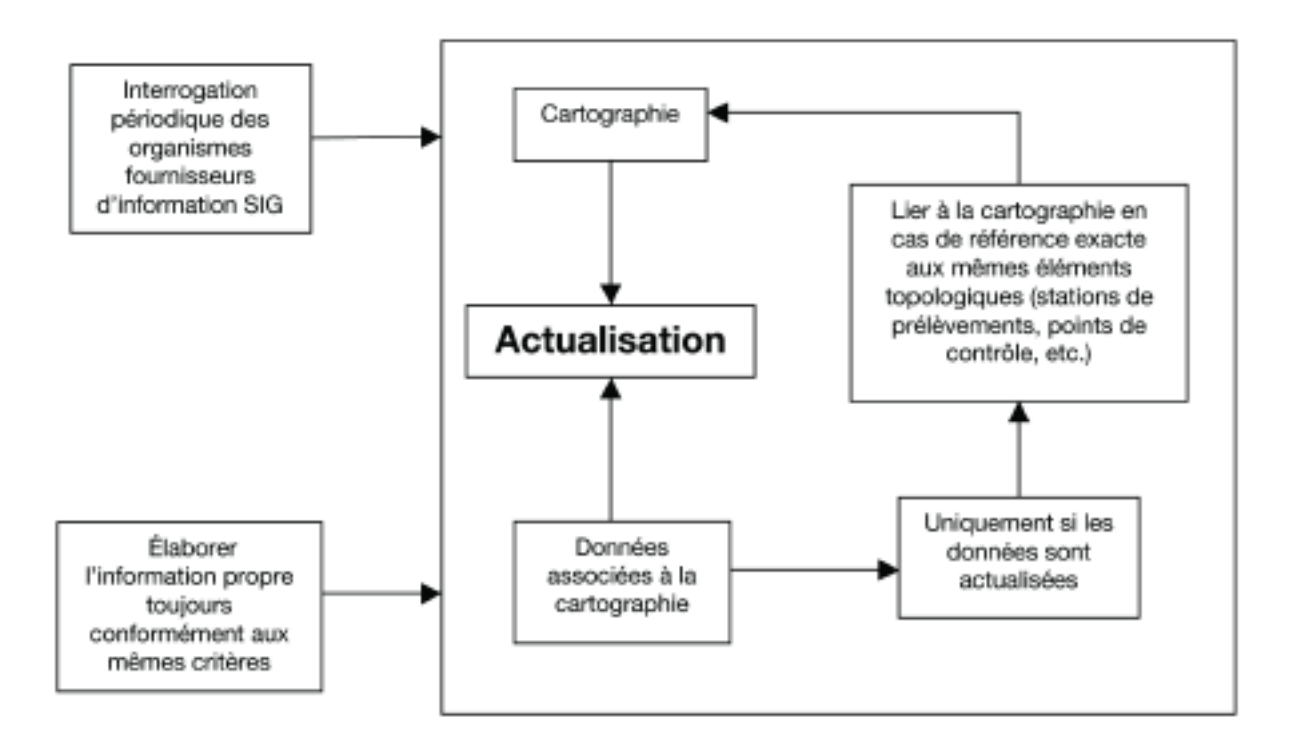

Il ne s'agit pas de fournir un modèle concret de format que l'information devrait respecter, mais d'essayer d'établir quelques critères fondamentaux pour alimenter en information un outil SIG de gestion. Tel que déjà mentionné, l'objectif de ce guide est l'utilisation d'un outil SIG pour la gestion des aires marines protégées (AMP), se traduisant par des critères minimums pour que l'information soit utile, claire et facile à manipuler par des personnes ne possédant pas une formation spécifique en SIG.

Il est, dans cette optique, conseillé d'élaborer un modèle de données avec la description de chaque couche d'information territoriale adoptée et les caractéristiques minimums suivantes:

- Définir clairement les couches d'information cartographique, aussi bien leurs caractéristiques cartographiques (échelle, précision, etc.) que les données y associées. Seront indiqués le contenu de chaque champ de la couche ainsi que les bases de données y associées. Vu la dispersion des sources d'information, cette tâche s'avère fort complexe ; il faudra en conséquence essayer de saisir autant de données que possible.

- Indiquer les possibles liens des couches de données géographiques avec d'autres bases de données, ces dernières devant posséder un champ commun qui fonctionne comme clé principale et constitue l'union entre les diverses couches associées.

- Si les textes de description des éléments géographiques sont trop longs, on pourra avoir recours à des codes numériques qui devront être définis séparément dans un document explicatif.

Au-delà de ces indications, il faudra tenir en compte que toute cette information nécessaire pour la gestion individuelle de chaque AMP devra être comparable et utilisable par tout le réseau MedPAM ; les mêmes critères devront donc être suivis pour pouvoir accomplir cet objectif. Le point suivant porte sur les dispositions actuelles en matière de réglementation et de normalisation de l'information géographique.

## **1.4.1.3. Normes disponibles en matière d'information géographique.**

Les normes disponibles au niveau de l'Espagne, de l'Europe et international, dont certaines sont encore en cours de développement, relèvent des organismes suivants :

a) Au niveau national, le Comité Technique de Normalisation 148 (CTN 148) d'AENOR (Association espagnole de Normalisation et de Certification), intitulé « Information géographique numérique ». L'AEN/CTN 148 porte définition d'un « mécanisme d'échange d'information géographique relationnelle formé par agrégation » (MIGRA) et la création de normes provisoires afin de mettre à disposition un mécanisme d'échange pour couvrir les besoins du secteur jusqu'à l'implémentation des normes européennes ou internationales. Sont incluses des normes sur : les métadonnées, la qualité, la topologie, la codification et les attributs de l'utilisateur.

b) Au niveau européen, le Comité Technique 287 (TC 287) du Comité européen de Normalisation (CEN), intitulé « Geographic Information ». Parmi ses objectifs, sont à souligner:

- L'élaboration d'un modèle conceptuel pour la géométrie de l'information géographique ;

- La définition des aspects importants de la qualité de l'information géographique ;

- La définition de modèles conceptuels pour les métadonnées (données sur les données).

- La définition de modèles et de mécanismes d'implémentation pour le transfert de l'information géographique ;

c) Au niveau international, le Comité Technique 211 (TC 211) de l'Organisation internationale de normalisation (ISO), intitulé «*Geomatic/Geographic Information »,* (http://www.statkart.no/isotc211 ).

## **1.4.2. Information SIG externe.**

Le processus de recherche de sources d'information de qualité est lourd mais s'avère fondamental pour pouvoir compter sur un outil avec toutes les garanties pour la gestion d'une AMP. En annexe, sont cités de nombreux organismes qui disposent d'une grande quantité d'information, dont certains offrent la possibilité de télédécharger des couches d'information spatiale. Cette information n'est pas élaborée à une échelle détaillée, il est donc recommandé de s'adresser aux divers organismes officiels de chaque pays pour obtenir une information plus précise.

Il faudra toujours considérer que lorsque diverses sources d'information sont utilisées, cette dernière pourrait avoir été élaborée conformément à critères différents. Une série de problèmes pourrait alors se poser:

## **a) Besoins de réaliser des changements dans la projection**

La plupart de l'information disponible sur les sites web des organismes mentionnés en annexe est télédéchargeable en format *shapefile*. Il se pourrait que lors de la visualisation de ces données, celles-ci n'aient pas une projection cartographique utile, il sera en conséquence nécessaire de réaliser un changement de projection.

Mais que signifie "projection cartographique"? Il s'agit en quelques mots du système utilisé pour pouvoir représenter un point de la terre sur une superficie plane. Si l'on tient compte que la sphère ne peut pas être représentée sur un plan, il est nécessaire d'utiliser d'autres formes géométriques qui puissent l'être, telles que le cylindre ou le cône ; on peut en conséquence affirmer qu'une projection cartographique correspond à introduire la sphère terrestre dans l'une de ces figures (superficies développables), projeter les points de la superficie terrestre sur ces dernières et ensuite passer à leur développement. Ces opérations exigent des calculs très poussés mais peuvent par contre être réalisées très facilement grâce à une application spécifique, en sachant bien quelle est la projection initiale et quelle est la projection en laquelle nous voulons la convertir.

## **b) Échelle**

En général, l'information externe possède une échelle peu détaillée et, il faut en conséquence produire l'information spécifique permettant de faciliter les tâches de conservation et de vigilance.

#### **C) Ligne de côte**

C'est un problème mineur mais il convient cependant de le mentionner car on peut avoir des duplications non souhaitées entre les couches d'information cartographique sur le milieu terrestre et marin. La ligne de côte est une zone où interagissent divers phénomènes et son grand dynamisme requiert des études très précises pour déterminer exactement sa cartographie.

## **1.4.3. Élaboration de l'information propre**

## **1.4.3.1. Numérisation de l'information à partir de la cartographie sur format papier**

Lorsqu'il sera nécessaire d'intégrer dans le SIG l'information cartographique sur format papier, il est conseillé de suivre les pas suivants :

Numériser l'information sur format papier et la convertir en un format raster.

Disposer d'une base cartographique sur laquelle prendre des points de contrôle pour référencier l'image. Pour ce faire, nous recommandons de disposer d'orthoimages ou de cartes topographiques où nous pourrons trouver de nombreuses références tels que croisements de chemins, de routes, etc.

Convertir l'image non référencée en image référencée. Il faudra employer l'algorithme de conversion adéquat pour ne pas déformer excessivement l'image initiale. Numériser l'information. Si par exemple, nous avons numérisé une carte qui inclut le zonage du parc, après avoir manuellement vectorisé les polygones qui définissent les zones d'intérêt, seront introduits les attributs de chaque entité topologique.

Cette méthode est très utile pour numériser sur écran grâce à un logiciel SIG permettant d'éditer les éléments topologiques (points, lignes et polygones). Il est également possible de numériser les éléments topologiques sur un polyester, en traçant à la main les points, les lignes et les polygones. Ces éléments peuvent ensuite être convertis en un format numérique. Il s'agit d'un processus très complexe qui n'est pas très recommandé notamment parce qu'il exige de réaliser un grand nombre de corrections topologiques.

Dans tous les cas où de l'information devra être produite, il faudra utiliser des bases territoriales adéquates, sur lesquelles les éléments graphiques ne doivent pas avoir des écarts supérieurs à 0,2 mm par rapport à l'élément cartographique qu'ils représentent. Il est en conséquence recommandé de travailler à une échelle plus détaillée que l'échelle de travail afin de garantir une plus grande précision. Cela implique que, si l'on désire élaborer de l'information à échelle 1 :10.000, il faut numériser à échelle 1 :5.000 pour pouvoir être précis.

## **1.4.3.2. Rassemblement de l'information sur le terrain avec un GPS.**

C'est une méthode très bon marché pour rassembler une information actualisée sur le territoire objet de l'analyse. Il existe une multitude de marques commerciales qui proposent des appareils à un prix très raisonnable et disposant de surcroît d'un logiciel qui exporte l'information saisie vers un format SIG.

Cet outil permet de localiser directement des points concrets du territoire et de les saisir dans le SIG comme par exemple : des nids d'oiseaux, des stations de collecte de données, etc.

## **1.4.4. Couches d'information nécessaires**

Les couches d'information ci-après mentionnées sont considérées fondamentales pour la gestion d'une AMP. Pour chacune d'elles, sont fournies une justification de leur inclusion et leurs spécificités minimums.

## **1.4.4.1. Cartographie basique.**

Il est nécessaire de compter sur une base cartographique minimum où localiser ou saisir l'information. Il est indispensable de disposer de cartes nautiques (milieu marin) et de la carte topographique (milieu terrestre) de l'AMP. Le reste de l'information, comme la bathymétrie et les courbes de niveau, peut être respectivement obtenu de la numérisation des cartes nautiques et de la carte topographie (tel qu'il a été fait par exemple pour le parc naturel du Détroit). Il en est de même pour les toponymes et les îlots. Cette phase peut être complétée par l'inclusion d'un modèle numérique du terrain et un autre modèle numérique du milieu sous-marin.

## **a) Cartes nautiques**

Couche utilisée comme base cartographique pour obtenir une première connaissance du relief sous-marin et couvrir les besoins de la navigation maritime dans les limites du parc, facilitant les tâches de vigilance et de collecte de données.

**Type de fichier :** Raster (ou vectoriel).

#### **b) Carte topographique**

Utilisée comme cartographie de référence. La carte topographique permet d'obtenir l'information sur les toponymes, les courbes de niveau, les noyaux de population, etc.

**Type de fichier :** Raster (ou vectoriel).

#### **c) Bathymétrie**

Ligne d'isobathes qui permettent de connaître le fond marin. Cette information est importante car elle donne les profondeurs et les pentes, indispensables pour déterminer les habitats potentiels.

## **Topologie :** Lignes. **Attributs :**

- Cote d'isobathe.

#### **d) Courbes de niveau**

Couche d'information sur les caractéristiques topographiques de la zone d'étude. À partir de ces dernières peuvent être calculées les pentes et obtenue l'information sur les zones exposées à l'érosion ou à tout autre processus géomorphologique.

**Topologie :** Lignes. **Attributs :** - Cote.

#### **e) Orthophotographies**

Orthophotographie numérique qui fournit l'information basique, idéale pour saisir des données par numérisation et réaliser des comparaisons sur plusieurs années. Il est recommandé de compter sur des orthophotographies de plusieurs années, avec la plus grande résolution possible.

**Type de fichier :** Raster (ou vectoriel).

## **f) Îlots**

Ils sont très importants comme zone de nidification des oiseaux et de reproduction de diverses espèces. Leur connaissance s'avère en outre très importante pour la

navigation vu qu'ils sont situés dans les environs d'eaux peu profondes.

#### **Topologie :** Polygones

## **1.4.4.2. Caractérisation du milieu physique**

Il est nécessaire de connaître toutes les caractéristiques du milieu physique vu que les processus biologiques dépendent en grande mesure du type de milieu et de son état de conservation.

Les couches sur la climatologie n'ont pas été incluses. Si le gestionnaire de l'AMP l'estime nécessaire et s'il possède des stations météorologiques dans son AMP ou dans les zones environnantes, celles-ci peuvent parfaitement être intégrées. Il faudra alors seulement géoréférencier le positionnement de la station et y associer les données climatologiques.

#### *Géologie*

#### **a) Géomorphologie du littoral**

Grandes unités géomorphologiques du littoral (falaises, lagunes, dunes, marais, plages...) offrant une information sur les divers milieux littoraux qui conditionnent la présence de diversité de biotopes et en conséquence de diverses biocénoses.

**Topologie :** Polygones **Attributs:** 

**-** Nom des diverses unités géomorphologiques.

#### **b) Morphologie marine**

Grandes unités du relief sous-marin (plateforme continentale, talus continental, plaine abyssale,...)

**Topologie :** Polygones.

#### **Attributs:**

- Nom des diverses unités morphologiques marines.

#### **c) Nature sédimentologique marine**

Classification sédimentologique du fond marin selon sa composition (galets, sables, rochers, etc.). Ceci est important pour plusieurs raisons dont l'estimation des zones potentiellement habitées par certaines

communautés en fonction du type de substrat et de la profondeur.

## **Topologie:** Polygones **Attributs:**

- Nom de chacun des types de sédiments qui peuvent se trouver sous le fond de la mer.

## *Hydrologie*

## **d) Bassins hydrographiques**

Cette information est de grand intérêt pour divers processus sur la partie terrestre de la côte (inondations, transfert de sédiments, etc.)

#### **Topologie :** Polygones.

#### **Attributs:**

- Nom: Nom de tous les cours d'eaux qui composent chaque bassin hydrographique.

- Nom des retenues y situées.

- Nom du bassin hydrographique auquel appartient chaque cours d'eau.

#### **e) Retenues**

Information hydrologique sur la localisation des grandes retenues de régulation du réseau hydrique.

#### **Topologie:** Polygones. **Attributs:**

- Nom de la retenue.

#### **f) Cours d'eau**

Cours d'eaux, écoulements d'eau. Cette information aide à déterminer et surveiller les lits près des zones urbaines ou industrielles afin d'établir des contrôles de la qualité de leurs eaux.

**Topologie:** Lignes **Attributs:**  - Nom du cours d'eau *Dynamique littorale*

#### **g) Courants**

Couche d'information fondamentale car la régénération de l'eau du littoral se produit grâce aux courants marins et cet « effet de nettoyage » influe directement sur le milieu biotique.

## **Topologie :** Lignes. **Attributs:**

- Type de la masse d'eau.
- Direction et sens du courant.
- Température du courant.
- Salinité du courant.

Nota : les courants doivent être numérisés par des arcs en fonction de leur direction pour pouvoir visualiser leur direction et leur sens par des flèches.

#### **h) Courants de marée**

Utile pour comprendre la dynamique du milieu marin que conditionnent les marées.

**Topologie:** Lignes. Numérisation des arcs en fonction du sens du courant.

#### **Attributs:**

- Heure de pleine et de basse mer.
- Direction et sens du courant de la marée.

#### **i) Dérive littorale**

Direction et sens du transport des sédiments, processus qui détermine la morphologie du littoral.

## **Topologie :** Lignes.

#### **Attributs:**

**-** Direction et sens de la dérive littorale.

## **j) Houle**

La connaissance du type de houle prédominante permettra d'obtenir l'information sur les processus d'érosion, la morphologie du littoral, les études de risques naturels, etc.

## **Topologie :** Lignes.

#### **Attributs:**

- Type de houle : sea ou swell.
- Direction prédominante.
- Hauteurs moyennes minimum.
- Hauteurs moyennes maximum.

Cette couche peut également inclure des paramètres physico-chimiques du milieu marin: température, salinité, pH, nutriments et indicateurs de la qualités des eaux littorales (par exemple, eutrophisation).

## **1.4.4.3. Milieu biotique**

#### **a) Communautés biologiques marines**

Aires de distribution des communautés biologiques marines. Leur distribution dépend de la lumière qui parvient jusqu'au fond. L'élaboration de cette information est assez complexe vu qu'elle requiert une quantité énorme de prélèvements sur le milieu.

## **Topologie :** Polygones.

#### **Attributs:**

- Nom: Dénomination de la communauté biologique marine.

#### **b) Végétation terrestre et marine**

Localisation des diverses espèces végétales terrestres et marines (phanérogammes marines et algues).

## **Topologie :** Polygones.

#### **Attributs:**

- Nom: Nom de la végétation rencontrée

- Pourcentage de couverture par type de végétation.

#### **c) Faune**

Faune, aussi bien terrestre que marine, présente dans la zone d'étude.

#### **Topologie :** Polygones.

#### **Attributs:**

- Nom des diverses espèces présentes dans la zone d'étude.

- Type de menace sur l'espèce le cas échéant.

#### **1.4.4.4. Ressources naturelles.**

La localisation des divers sites archéologiques ou éléments d'intérêt historique et culturel, situés dans la zone protégée, est fondamentale pour connaître le patrimoine culturel et artistique de la zone.

## **Topologie :** points

#### **Attributs:**

- Typologie du site ou de l'élément.
- Époque à laquelle il appartient.
- Dénomination

#### **1.4.4.5. Démarcations administratives.**

Il est indispensable de connaître les diverses divisions administratives du territoire conformément aux diverses juridictions. Exemple de couches:

#### **a) Limites du parc**

Limites maritimes et terrestres de l'AMP.

**Topologie :** Polygones.

#### **b) Zonage**

Zonage du milieu marin et terrestre de l'aire marine protégée où sont détaillés les divers niveaux de protection pour chacune des zones en fonction d'une évaluation environnementale préalable et où sont réglementés les usages et les activités autorisées.

**Topologie :** Polygones.

#### **Attributs:**

- Niveau de protection de chacune des zones.

#### **c) Communes**

Limites des communes dans lesquelles se trouve la zone protégée, pour faciliter la coordination administrative.

**Topologie :** Polygones.

#### **Attributs:**

- Nom: Nom de la commune.

#### **d) Propriété**

Information sur la propriété de chaque parcelle de terrain afin d'identifier les propriétaires, localiser les procédures de sanction existantes.

**Topologie :** Polygones.

**Attributs:** - Propriétaire

# **e) Classification géopolitique des eaux marines**

Information sur la propriété des eaux.

**Topologie :** Polygones. **Attributs:** 

#### **f) Interdictions maritimes**

La navigation a des retombées directes sur le milieu marin; il est en conséquent important de connaître certaines zones et leurs restrictions dont les plus importantes sont les suivantes :

Dispositifs de séparation du trafic maritime

**Topologie :** Polygones.

**Attributs:** - Identification du dispositif

Restrictions de navigation. Bouées et madragues.

**Topologie :** Points.

#### **Attributs:**

- Type de restriction de navigation (Bouée ODAS, madragues, etc.) - État: actif ou inactif.

Zone avec interdiction de mouillage

Zone d'interdiction de mouillage pour la localisation des zones dont les caractéristiques du fond pourraient être altérées par l'activité de mouillage.

#### **Topologie :** Polygones. **Attributs:**

- Typologie de la restriction (zone d'interdiction de mouillage et de chalutage, zone de dispositif de séparation du trafic maritime…)

## **g) Réseaux internationaux de protection des espaces naturels.**

Exemple au niveau européen : espaces composant le réseau Natura 2000.

**Topologie :** Polygones. **Attributs:**

- Identification de l'espace

**h) Forêts domaniales**

Forêts d'utilité publique.

**Topologie :** Polygones. **Attributs:**

- Nom: Nom de l'espace.
- Régime de propriété.

- Régime administratif, à qui correspond la gestion administrative.

## **i) Zones de défense**

Installations militaires. **Topologie : Polygones Attributs:** - Nom: Nom de l'installation.

Zones de sécurité militaire

**Topologie :** Polygones.

## **Attributs:**

- Nom: Nom de l'installation à laquelle appartient la zone de sécurité.

## **j) Réserves de chasse**

**Topologie:** Polygones. **Attributs :** - Nom : Nom de la réserve de chasse

## **k) Planification urbanistique**

Plan d'occupation des sols.

**Topologie :** Polygones. **Attributs:**

- Type de sol : urbain, urbanisable, non urbanisable, non urbanisable à protection spéciale, etc.

## **l) Autres terrains de propriété publique.**

Dans le cas espagnol, les chemins de transhumance qui se trouvent actuellement en cours de délimitation.

**Topologie :** Lignes o polygones (si délimitée). **Attributs :** - Nom du chemin.

## **1.4.4.6. Infrastructures**

#### **a) Routes et chemins**

La connaissance des voies de communication est nécessaire pour déterminer leurs affectation territoriale ainsi que pour évaluer l'impact du trafic routier sur la faune et la flore. Cette couche d'information permet de réaliser des études spécifiques sur la faune ou la flore la plus menacée et sur la pression du trafic sur leur conservation et la fragmentation des divers habitats.

**Topologie :** Lignes (ou polygones). **Attributs:**

- Classification de la voie : route, 2x 2 voies, autoroute….

- Nom de la route

- Situation de la route : utilisée, en cours de construction, abandonnée….

#### **b) Stations d'épuration d'eau résiduaires**

Positionnement des stations d'épuration pour savoir quelles sont les agglomérations, à l'intérieur de l'aire protégée, qui épurent leurs eaux résiduaires avant de les déverser dans les cours d'eau naturels.

#### **Topologie :** Points.

**Attributs:**

- Noyau de population où se trouve la station d'épuration.

- Type de traitement réalisé.

#### **c) Equipements**

Équipements d'usage public.

Localisation des équipements d'usage public qui se trouvent dans la zone protégée : observatoires, zones de loisirs, etc.

#### **Topologie :** Points.

#### **Attributs:**

- Nom de l'équipement

- Type d'équipement (zone de loisirs, gîte rural, centre de visiteurs ou observatoire).

#### Hébergements touristiques.

Préciser le type d'hébergement (hôtel, auberges, campings, etc…) pour localiser la pression exercée par l'occupation touristique sur les lieux où ils sont situés.

# **Topologie :** Points.

**Attributs:**

- Nom de l'hébergement.
- Type d'hébergement.

Sentiers terrestres et marins.

Itinéraires créés dans l'aire protégée.

**Topologie :** Lignes. **Attributs:** - Identification.

#### **d) Infrastructures électriques.**

Tracé des lignes de haute tension aériennes terrestres et des conduites sous-marines.

**Topologie :** Lignes. **Attributs:** - Type d'entité : ligne électrique, tour, transformateur...

#### **e) Infrastrures éoliennes**

Importantes pour savoir quelles sont les zones de conflit avec les routes de vol de certains oiseaux.

**Topologie :** Points.

#### **f) Antennes**

Situation des antennes.

**Topologie :** Points.

#### **g) Phares**

Localisation des phares.

**Topologie :** Points.

#### **h) Gazoducs.**

Conduites de gaz, aussi bien terrestres que sousmarines.

**Topologie :** Lignes.

#### **i) Oléoducs**

Tracé des oléoducs

**Topologie :** Lignes.

### **j) Emissaires sous-marins**

Importants pour localiser d'éventuels foyer de pollution de l'eau.

**Topologie :** Lignes.

## **k) Téléphone**

Lignes de téléphone sous-marines ou terrestres.

**Topologie :** Lignes.

**l) Autres infrastructures permanentes ou** saisonnières sur le littoral : chaises longues, parasols, parkings, buvettes, tours de surveillance, etc. nécessaires pour connaître l'utilisation des plages à des fins de loisirs.

**Topologie :** Points.

**Attributs:** - Description de l'élément

#### **m) Utilisations du sol.**

Classification du sol en fonction de ses utilisations, très utile pour le calcul des indicateurs.

**Topologie :** Polygones.

## **Attributs :**

- Code par typologie du sol.

- Classification des utilisations du sol: cultures herbacées sur terrains non irrigués, équipements de sports et de loisirs, buissons denses…

## **n) Aquaculture**

Localisation des installations aquacoles ou de zones d'intérêt pour le développement de l'aquaculture sur le littoral.

## **Topologie :** Polygones.

**Attributs :**  - Typologie de la zone pour l'aquaculture : adéquate, limitée, exclue…

## **o) Lieux de pêche**

Lieux de pêche où travaille la flotte de pêche.

**Topologie :** Polygones.

#### **Attributs** :

- Nom du lieu de pêche
- Espèces du lieu de pêche
- Engins utilisés dans le lieu de pêche
- Flotte qui travaille dans le lieu de pêche

# **1.5. GESTION**

## **1.5.3. Besoins de la gestion.**

L'outil SIG doit fournir une réponse aux besoins de la gestion d'une AMP. Le schéma ci-après indique sommairement quels sont ces besoins :

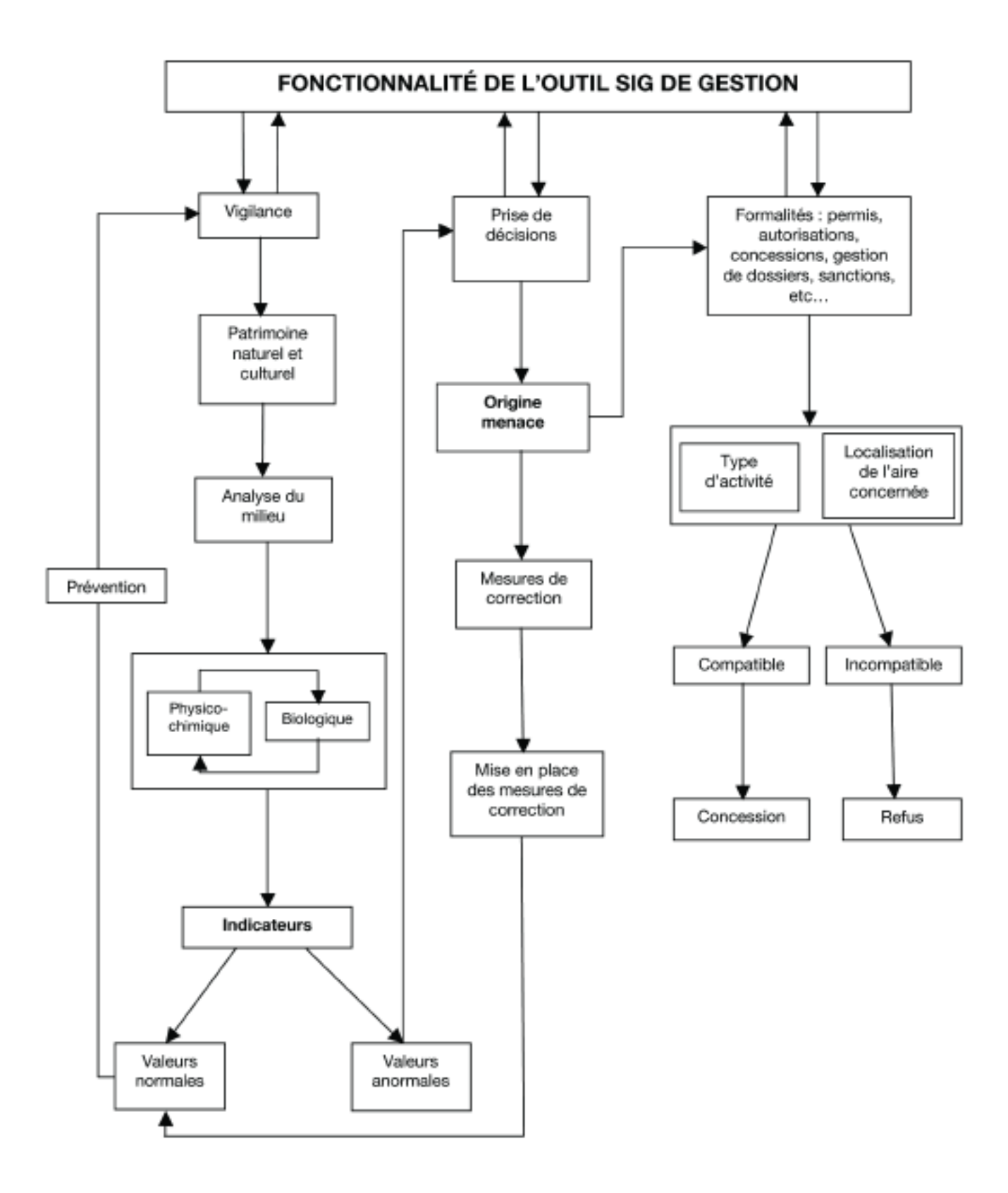

L'accomplissement des objectifs de conservation requiert la disponibilité d'une grande quantité de données ainsi qu'une série de processus permettant de valoriser toute cette l'information. En définitive, le fonctionnement du SIG appliqué à la gestion de l'AMP doit répondre à deux questions clés :

a) **Quel est l'état de conservation?** Les indicateurs seront utilisés pour y répondre

b) **Quelles sont les menaces potentielles et réelles qui peuvent détériorer l'AMP ?** Il s'agit d'identifier les pressions et les conflits. Pour ce faire, des interrogations seront lancées.

Il convient de préciser que les besoins de gestion peuvent varier en fonction de l'AMP vu que lesdits besoins dépendent de facteurs aussi divers que le caractère des conflits ou les problèmes qui affectent l'espace, ou encore l'existence ou non d'un aménagement des ressources (par ex. l'existence ou non d'un zonage ou d'instruments de planification environnementale, dans le cas andalou, PORN et PRUG (Plan directeur des Usages et de la Gestion). Cependant, en général, l'outil de gestion doit également fournir de l'information sur un autre groupe de besoins dérivés de deux questions fondamentales, soit :

a) En matière de gestion environnementale :

- Déterminer les aires de plus grande valeur écologique.
- Récupérer les écosystèmes dégradés.

b) En matière de gestion administrative :

- Établissement d'activités compatibles, concession ou refus de permis.

- Organisation d'activités d'usage public.
- Autorisation d'interventions, d'activités et d'utilisations.

- Promotion de l'éducation et de la conscientisation environnementale. Diffusion de l'information.

- Identification des lacunes d'information pour la gestion.

- Coordination avec d'autres Administrations. Aide à l'adoption de critères lors de la réalisation de projets scientifiques au sein de l'AMP.

## **1.5.1. Évaluation de l'état de conservation : calcul des indicateurs environnementaux.**

Il est recommandé d'utiliser des indicateurs environnementaux pour évaluer l'état de conservation du milieu naturel. Il existe un grand nombre de définitions pour les indicateurs environnementaux, par exemple la Commission économique pour l'Europe des Nations Unies (en MMA, 1996a) définit l'indicateur environnemental comme un « agrégat statistique qui peut être utilisé pour caractériser l'état et l'évolution dans le temps d'une situation correspondant à une inquiétude sociale sur l'environnement ». Le ministère de l'Environnement (2000), dans la même ligne, définit un indicateur environnemental comme « une variable qui a été socialement dotée d'une signification ajoutée à celle de sa propre configuration scientifique, afin de constater de forme synthétique une préoccupation sociale sur l'environnement et intégrer en toute cohérence cette dernière dans le processus de prise de décisions ».

D'autres organismes, tels que l'Agence européenne pour l'Environnement (AEE), proposent une définition beaucoup plus technique et considèrent que les indicateurs environnementaux « communiquent les aspects considérés typiques ou critiques pour la complexe interrelation entre les espèces naturelles et les composants abiotiques du système environnemental ». (AEE, 1999).

Sans considérer dans d'autres définitions existantes, un indicateur doit remplir une série de critères dont sont à souligner:

a) La représentativité : les indicateurs doivent donner une réponse à des aspects clés de la gestion de l'AMP.

b) La sensibilité aux changements : l'indicateur doit répondre aux changements qui se produisent dans le milieu tout en constatant les tendances et en permettant de prévoir des situations futures.

c) La simplicité : les indicateurs doivent être mesurables et quantifiables avec une facilité relative. Ils doivent simultanément être clairs, simples et spécifiques, faciliter leur compréhension par des non spécialistes qui les utiliseraient dans la prise de décisions en matière de gestion.

d) La comparabilité : l'information fournie par les indicateurs doit permettre la comparaison à différentes échelles territoriales et spatiales.

e) Un coût raisonnable : l'information pour son calcul doit être économiquement viable, c'est-à-dire, que d'emblée, nous retiendrons l'information avec un plus grand rendement pour un moindre coût.

De nombreux indicateurs peuvent être calculés, par exemple le Plan d'Aménagement des Ressources Naturelles du parc naturel Cabo de Gata-Níjar, recommande les suivants :

#### *a) Conservation des ressources naturelles*

- Superficie d'érosion réelle estimée élevée (ha) / superficie totale du parc naturel.

(ha) x 100.

- Variation de la superficie occupée par les populations de phanérogammes marines (ha).

- Superficie forestière incendié par an (ha) / superficie forestière (ha) x 100.

- Superficie forestière restaurée (ha) / superficie forestière (ha) x 100.

#### *b) Mise en valeur durable*

- Evolution des usages du sol (superficie destinée à des usages agricoles,

forestiers,...) (ha) / superficie du parc naturel (ha) x 100. - Superficie forestière aménagée (ha) / superficie forestière totale du parc naturel (ha) x 100.

Dans l'exemple présenté pour le parc naturel du Détroit, un indicateur sur la mise en valeur durable a été calculé, concrètement l'évolution des usages du sol. Il est considéré que les gestionnaires d'AMP peuvent parfaitement calculer cet indicateur attendu que la source adéquate pour son calcul existe au niveau européen (CORINE LAND COVER).

De nouveaux indicateurs sont également proposés pour contrôler au quotidien l'état général de l'AMP, lesquels indicateurs sont basés sur la connaissance de la qualité des eaux :

**- Points de rejets**. Quel est leur situation concrète, l'eau est-elle épurée ou non. Cet indicateur peut être établi comme indicateur de vigilance pour savoir si le nombre de points de rejets augmente ou diminue (ou s'il y a épuration). La définition de l'indicateur serait : nombre de points de rejet année de référence – nombre de points de rejet année de contrôle.

**- Analyse de la qualité des eaux** (Plan sur la Politique des eaux, dans le cas de l'Andalousie), pour détecter d'éventuelles substances polluantes.

**- État de conservation des espèces bioindicatrices de la qualité de l'eau,** c'est la manière la plus simple (et probablement la moins chère) de réaliser un suivi de la qualité des eaux. Il faut pour cela réaliser des plongées régulières dans les lieux où se trouvent lesdits bioindicateurs et analyser leur état.

La validité des indicateurs dépend des sources d'information, aussi bien de la qualité de l'élaboration de cette dernière que de la périodicité de sa mise à jour. Si une actualisation périodique de l'information n'est pas réalisée, il s'avère impossible de calculer un indicateur fiable. Les indicateurs décrits dans les cas abordés par ce guide sont peu spécifiques et ne donnent qu'une vision générale de l'état de conservation. Si ces indicateurs présentent des valeurs défavorables, il convient de réaliser des analyses plus approfondies qui exigeront une information plus spécifique.

## **1.5.2. Détection de menaces : interrogation du SIG**

La détection de menaces représente un aspect fondamental de la conservation et c'est alors que l'outil SIG de gestion doit être le plus efficace. Il existe, dans une AMP, une multitude de menaces, probablement très similaires à celles du parc naturel du Détroit, dont sont à mettre en exergue :

- **Surpêche sportive.** Aussi bien dans ses modalités à la canne que sous-marine, la pêche exerce une pression importante sur la faune piscicole.

- **Ramassage non contrôlé de fruits de mer et retournement de pierres sur le strand.** La consommation d'oursins et le ramassage d'appâts pour la pêche à la canne représentent une importe pression sur certains tronçons du littoral. Le retournement de pierres sans précaution et sans les remettre dans leur position initiale invertit l'ordre des communautés dont les organismes mouront en peu de temps car exposés à des conditions très différentes.

- **Pression de la plongée dans certains points concrets.** La visite constante de certains points par des plongeurs peu chevronnés porte réellement préjudice à la zone ; les plongeurs avec peu d'expérience ne maîtrisent pas le gilet de flottaison et heurtent fréquemment leur corps ou leurs palmes contre les rochers constituant l'habitat d'espèces très fragiles comme les bryozoaires qui se brisent et meurent, et qui mettent très longtemps pour atteindre à nouveau leur taille originale.

- **Rejets incontrôlés.** Provenant du littoral, aussi bien d'origine urbaine qu'agricole ou industrielle.

- **Mouillage dans des points sensibles.** Ils peuvent

provoquer des dommages chez certaines communautés biologiques.

- **Trafic maritime intense.** Avec le risque évident de déversement de polluants.

- **Pression de l'activité touristique.** Elle peut se traduire par de graves impacts surtout en raison de la production de déchets et des nuisances éventuellement provoquées à la faune de l'AMP.

- **Contamination biologique.** Colonisation par des espèces allochtones qui peuvent avoir de sérieux impacts sur le milieu biotique.

Pour la détection et l'ultérieure gestion de ces menaces ou de toutes autres, l'emploi de l'outil SIG peut constituer une aide énorme, d'abord pour détecter et localiser les zones affectées et ensuite pour réaliser les études correspondantes et formuler les mesures adéquates pour restaurer l'équilibre du milieu naturel.

Par exemple, si les activités de plongée provoquent une pression non durable et en conséquence le nombre d'autorisations veut être limité, il faudra en premier lieu connaître les zones où sont réalisées lesdites activités et disposer d'une couche d'information polygonale du nombre d'espèces par superficie. En comparant par années si le nombre d'espèces a diminué dans les zones de plongée, nous verrons si cette activité provoque des impacts supportables sur l'écosystème marin.

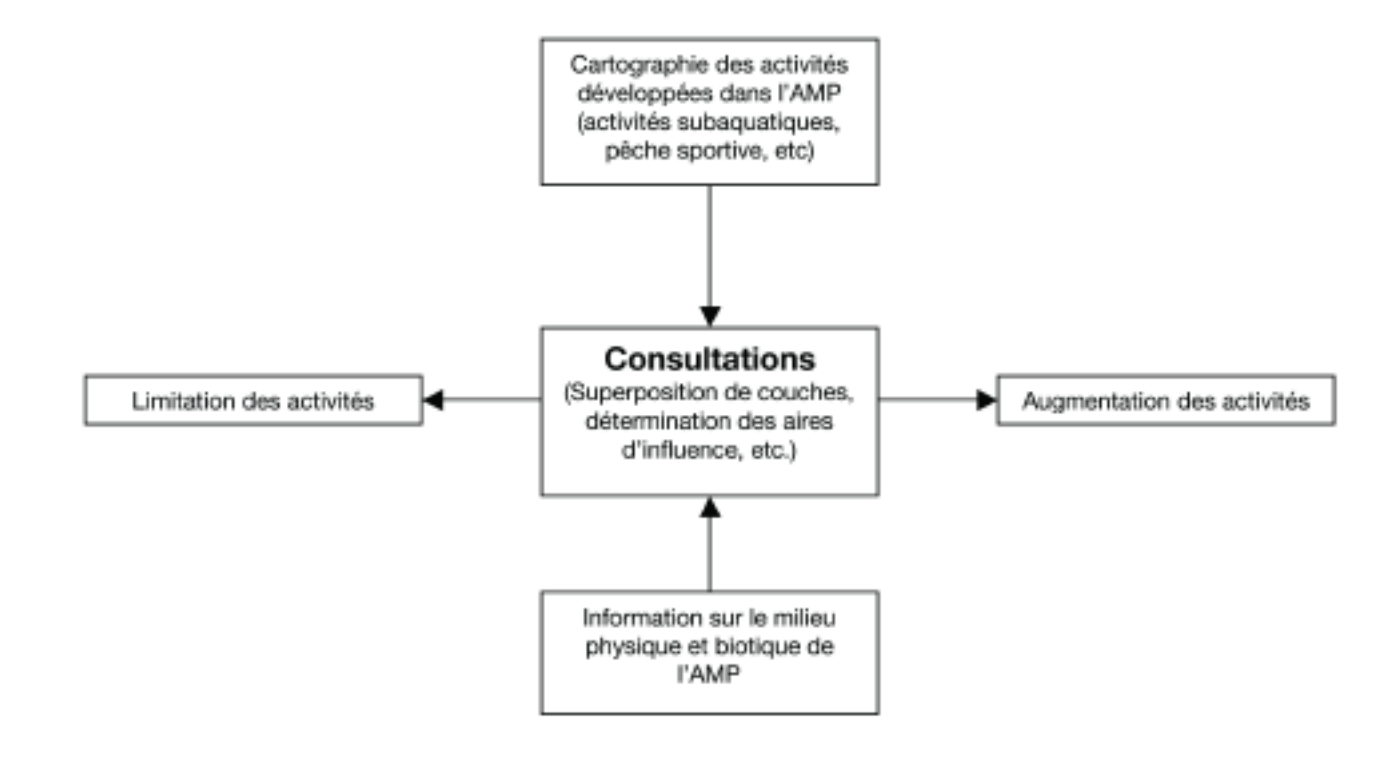

# **BLOC II : VISUALISEUR SIG**

# **2.1. DESCRIPTION DE L'APPLICATION**

L'application permet de visualiser et d'imprimer les couches d'information géographique. Chaque gestionnaire d'AMP pourra accéder à l'information saisie sous les formats précisés. Il ne dispose que d'un seul écran divisé en trois zones de travail : la zone d'affichage de la carte, la zone d'outils (bande supérieure) et une dernière zone dans la partie de gauche, dans laquelle sont situés les outils pour se positionner rapidement.

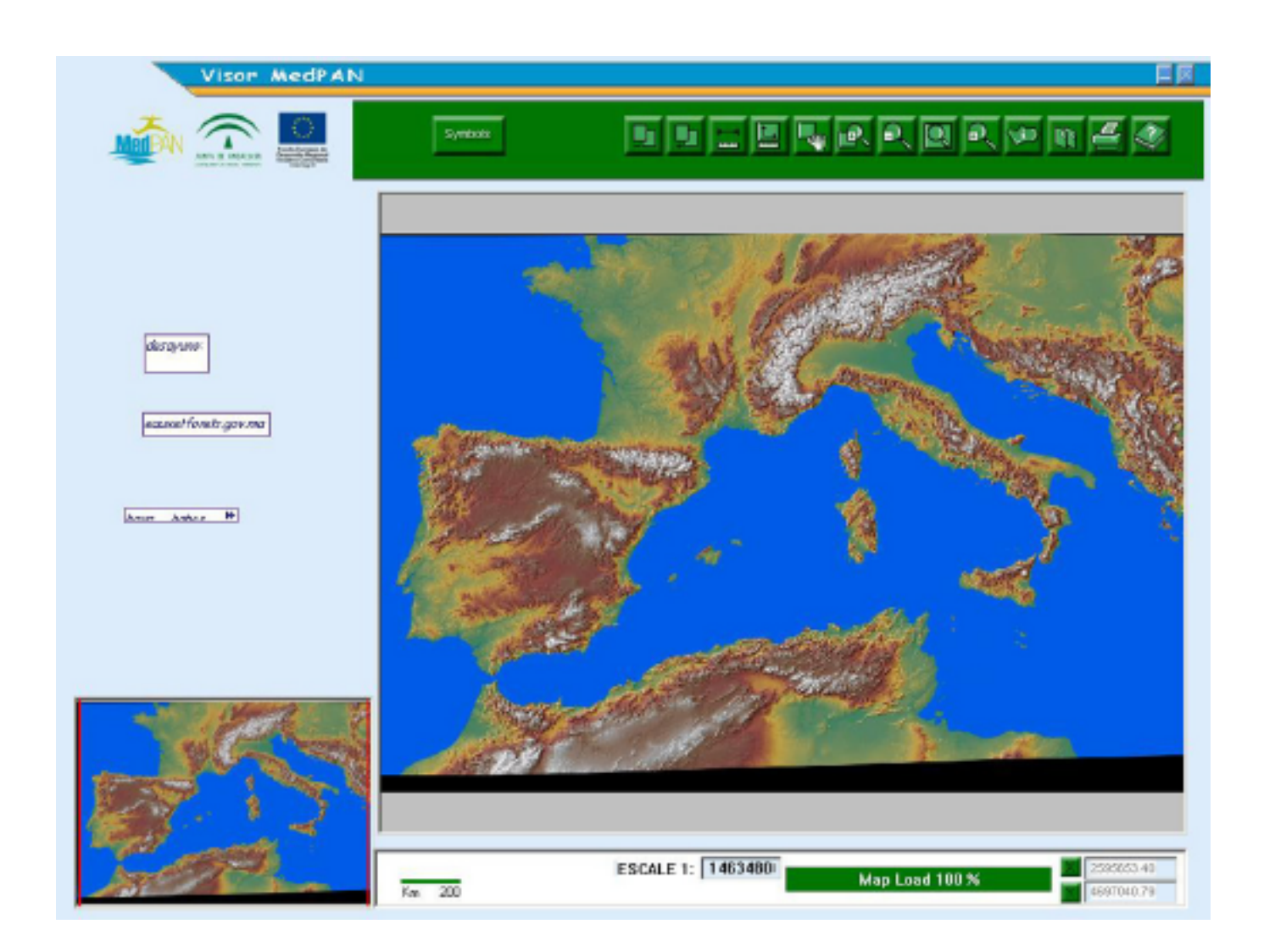

# **2.1.1. DESCRIPTION DE LA BARRE DES COMMANDES**

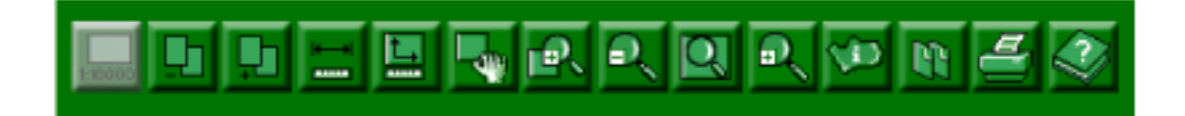

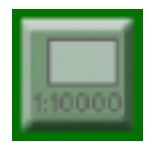

Ajoute, sur fond transparent, l'information de la carte au 1:10.000 en noir et blanc. Cette option ne s'activera qu'à partir d'une échelle supérieure à 1 :20.000 et se désactivera automatiquement en passant à une échelle inférieure.

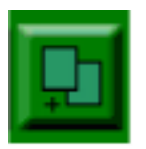

Offre la possibilité d'ajouter une nouvelle information à la carte. On peut y ajouter des fichiers format MrSid, Tiff, Jpeg, shape ou des couvertures. En cliquant sur ce bouton, apparaît une fenêtre où l'on pourra sélectionner le ou les fichiers souhaités. S'il s'agit d'une information vectorielle, la symbologie pour la représentation sera demandée.

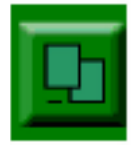

Élimine l'élément actuellement marqué.

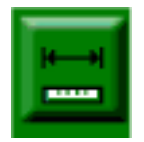

Outil qui permet de mesurer les distances entre deux points ou plus. Il peut être activé de façon interactive avec la souris, un double click permet d'obtenir la distance et la donnée cumulée.

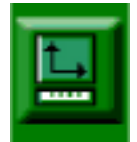

Permet de mesurer les surfaces d'un polygone. Le polygone est défini sous forme interactive sur l'écran. Un double clic le fermera et donnera la superficie correspondante en hectares.

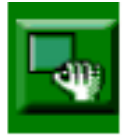

En cliquant sur cette option, le curseur se transforme en petite main. Cet outil permet de déplacer la carte. Pour ce faire, cliquer sur la carte et maintenir la touche enfoncée pendant le déplacement.

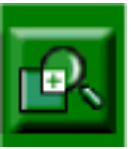

Ce bouton permet de transformer le curseur en petite loupe. Un simple clic sur la carte agrandit la zone, le centre de la zone étant le point sélectionné.

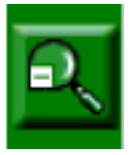

Ce bouton permet de transformer le curseur en petite loupe avec le symbole '-'. Un simple clic sur un point concret réduit l'échelle de visualisation, le point sélectionné étant le centre du nouvel affichage.

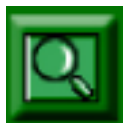

Ce bouton permet d'afficher la carte dans son niveau plus bas de détail.

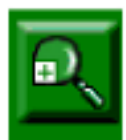

Ce bouton transforme le curseur en petite loupe. Un clic sur la carte agrandit la zone, le centre de la zone étant le point sélectionné.

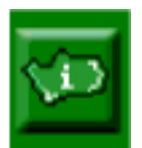

Lance l'interrogation de l'information associée aux tables de données des couches vectorielles sélectionnées.

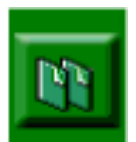

Ouvre une fenêtre avec une liste de documents d'information générale ; un clic sur le document choisi permet de l'afficher.

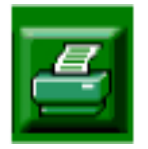

Ce bouton permet la sortie vers l'imprimante et le plotter d'une quelconque zone de l'orthophotographie.

Il existe fondamentalement deux options d'impression, l'une pour laquelle on peut obtenir l'échelle de sortie et l'autre qui copie l'image affichée.

L'option "imprimer à échelle" correspond à la sortie à la même échelle sélectionnée par l'utilisateur, et le cadrage se fait en prenant pour référence le point central de l'image qui apparaît affichée. Cette option permet d'imprimer, sans possibilité de modification, une sortie par défaut, composée du nom de la carte, de la zone affichée de l'orthophotographie, de deux cartes de localisation, de la légende et de l'échelle numérique.

Pour la seconde option "imprimer", l'échelle de sortie s'ajuste pour que la zone de visualisation coïncide avec celle que l'utilisateur voit affichée sur l'écran. Dans ce cas, une sortie graphique est également offerte par défaut mais, contrairement au cas précédent, l'utilisateur peut la modifier à son goût à partir des options proposées par la barre des commandes qui apparaît à droite du module d'impression. Ces options permettent de personnaliser en variant les divers éléments, leur distribution relative et leur taille.

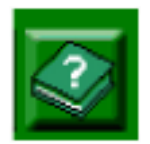

Montre le fichier d'aide.

## **2.1.2. Visualisation des couches et des légendes.**

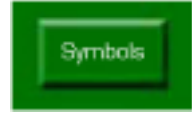

Pour afficher un thème ou modifier ses propriétés, cliquer sur le bouton légende. Lors de l'accès à une quelconque couche d'information, une fenêtre de dialogue « légende de la carte » apparaîtra automatiquement.

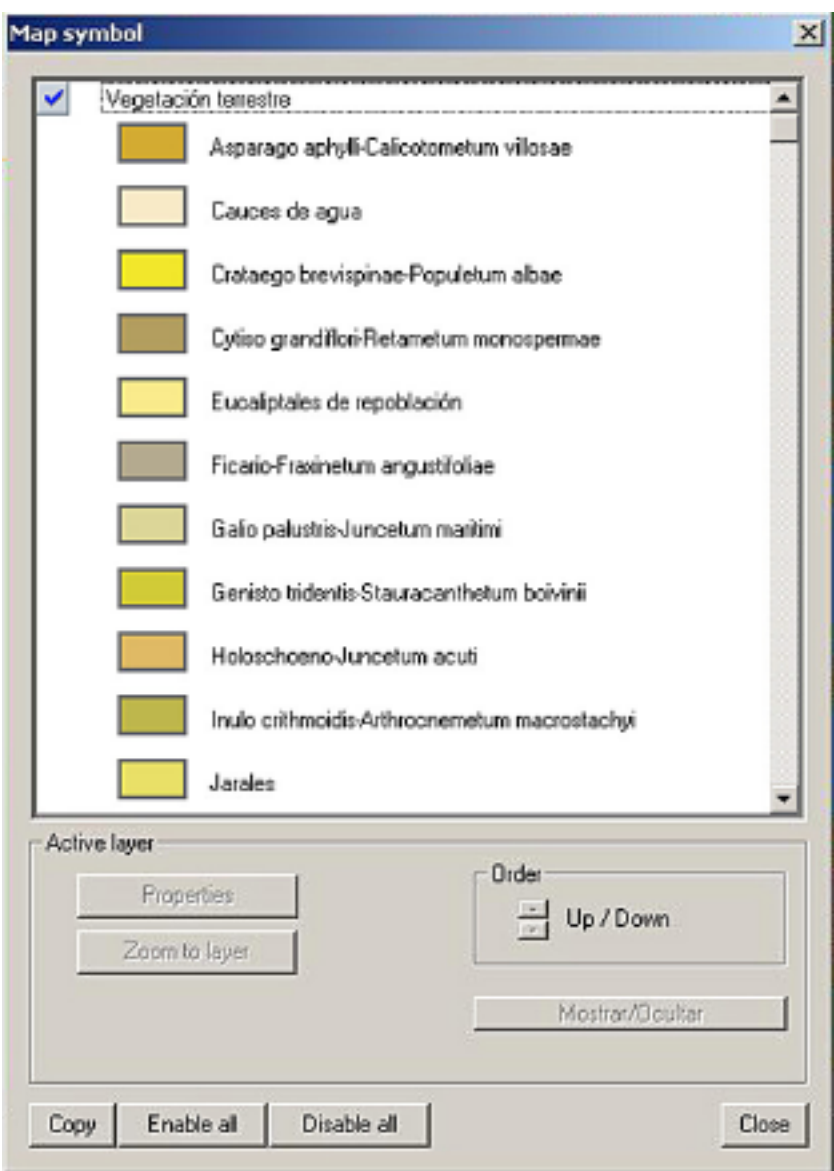

Nous pouvons voir la légende du thème que nous visualisons (après l'avoir activé) simplement en cliquant sur le bouton « légende », une fenêtre de dialogue apparaît alors avec plusieurs fonctions :

**Activer ou désactiver un thème:** sert pour le rendre ou non visible, en cliquant avec la souris sur l'icône de droite.

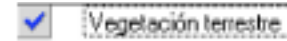

**Propriétés :** Ouvre une fenêtre de dialogue qui permet de modifier les propriétés du thème, nous pouvons changer les couleurs de la légende, augmenter le niveau de transparence, etc.

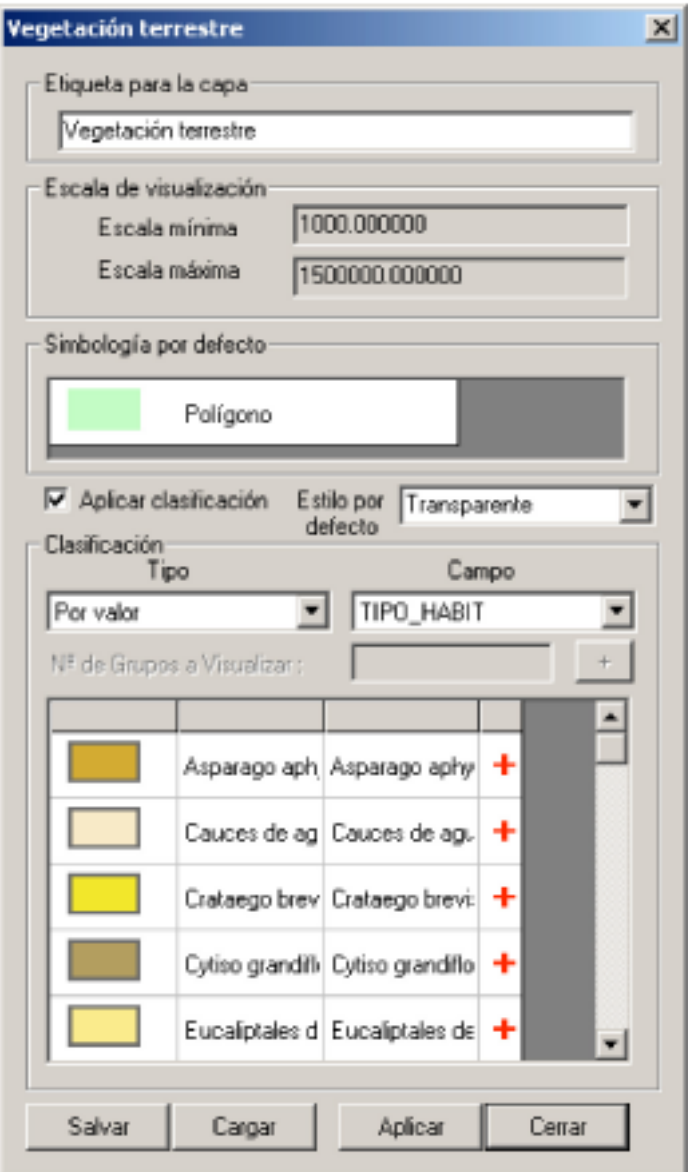

**Zoom sur la couche :** Permet de zoomer exclusivement sur le thème que nous souhaitons visualiser.

## **2.1.3. Impression des cartes**

La fenêtre de dialogue d'impression offre l'aperçu avant impression ci-dessous (zone en blanc). Par défaut, la fenêtre donne la légende du thème, l'affichage actuel, l'affichage de localisation, l'échelle et le titre. Les éléments non souhaités peuvent être éliminés en y cliquant dessus avec la souris et en appuyant sur la touche supprimer « del ».

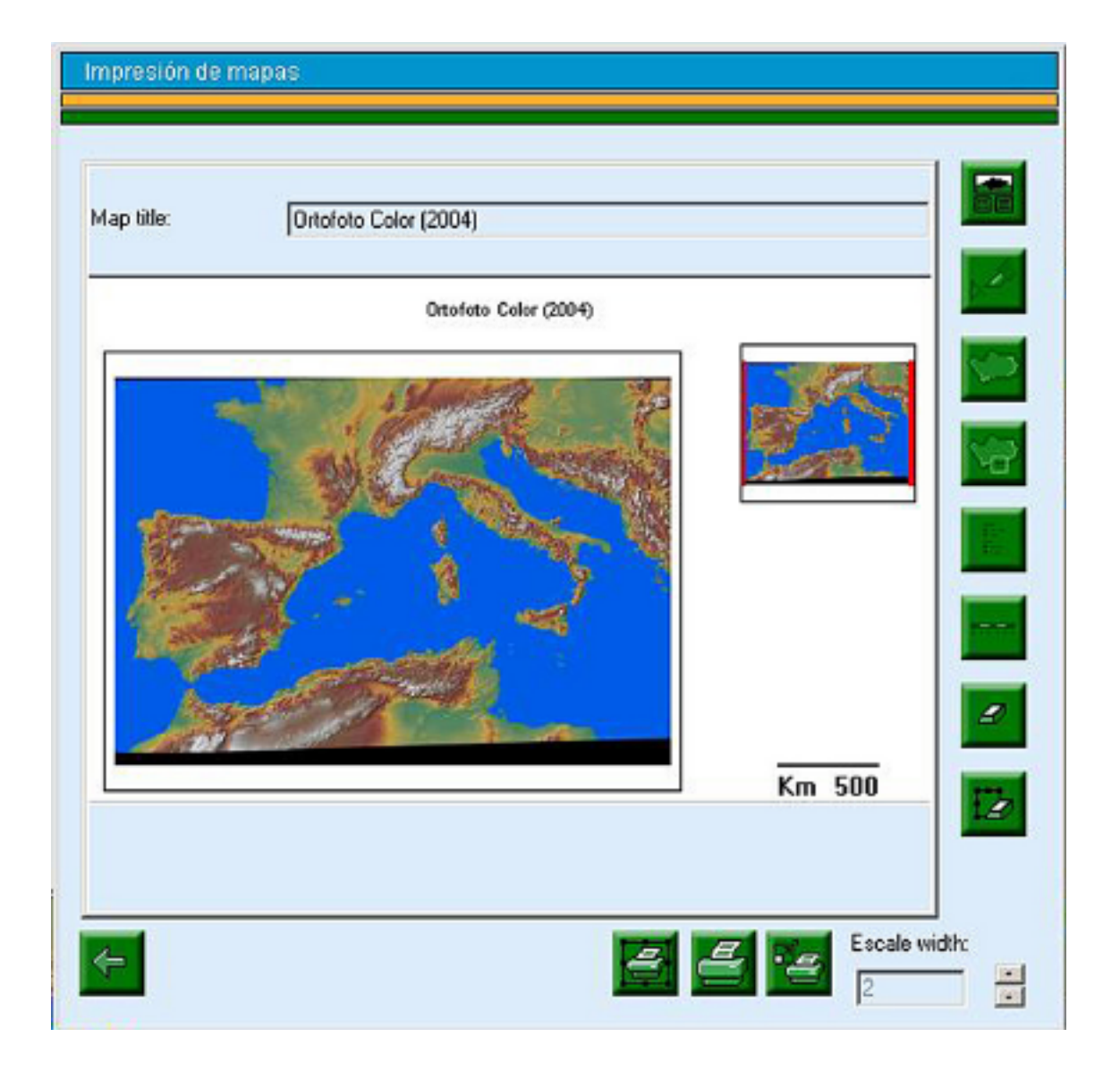

# **2.2. POSSIBILITÉS DU VISUALISEUR**

## **2.2.1. Visualisation des couches d'information. Formats acceptés par le visualiseur :**

a) Couches d'information vectorielle

Elles sont formées par trois types d'éléments graphiques fondamentaux : points (phares, stations d'épuration, etc.), lignes (routes, oléoducs, ect.) et polygones (usages des sols, zonage du parc, etc.)

Le visualiseur supporte les formats vectoriels suivants : Shapefile et Couverture.

Pour l'accès aux données vectorielles SIG, il est recommandé d'utiliser le format shapefile qui possède les caractéristiques suivantes :

- Localisation des éléments géographiques et des attributs y associés.

- Possibilité de stocker l'information topologique (relations spaciales entre les divers éléments graphiques).

- Il est produit par plusieurs fichiers. Le nombre minimum requis est de trois avec les extensions suivantes :

> .shp: fichier de stockage des entités géométriques des objets.

> .shx - fichier de stockage de l'index des entités géométriques.

> .dbf - dBASE, ou base de données, fichier de stockage de l'information des attributs des objets.

Le format shapefile fut développé par ESRI et est actuellement libre. Malgré son inconvénient de ne pas garantir l'intégrité topologique, son utilisation est recommandée car il est employé par de nombreux SIG gratuits et commerciaux.

b) Raster.

Toute l'information géographique avec un quadrillage régulier du terrain où chaque case correspond à des valeurs pour la variable que nous représentons. Ce format capture l'information spatiale en divisant le terrain en unités ou pixels, généralement appelés images.

Les variables les plus importantes de ce type de format sont :

- La résolution : mesure inverse de l'aire couverte par un pixel (plus le pixel est petit, plus l'image obtenue sera détaillée)

- La taille : donnée par le nombre de pixels en files et en colonnes.

- La profondeur : nombre de valeurs numériques associées à chaque pixel.

Le visualiseur admet les format suivants : GeoTiff, Mrsid y jpg.

## **2.2.2. Requêtes**

En principe, les possibilités du visualiseur sont limitées; ce dernier ne permet que de visualiser les éléments et de demander l'information sur chaque élément géographique.

La réponse aux requêtes est donnée par superposition des couches. À la fin de ce guide sont indiqués quelques SIG gratuits qui permettent de réaliser des interrogations plus complètes.

# **BLOC III: Exemple du parc naturel du Détroit**

# **3.1. SÉLECTION DE L'INFORMATION**

Le développement d'un SIG comme outil pour la gestion du milieu naturel requiert une première phase d'évaluation et de rassemblement de toute l'information pouvant être utile à l'effet de la caractérisation des ressources naturelles qui composent le milieu. Pour faciliter cette tâche ont été ci-dessous décrites les couches utilisées dans l'exemple du parc naturel du Détroit, conformément au schéma indiqué par le guide.

## **3.1.1. CARTOGRAPHIE BASIQUE**

## **3.1.1.1 CARTES NAUTIQUES**

**Description :** Cartes nautiques produite par l'Institut de la Marine en fonction des levées effectuées para la Commission Hydrographique.

**Topologie :** Image TIFF; Mode couleur indexé, compression LZW.

**Origine de l'information** Institut Hydrographique de la Marine (ministère régional de l'Environnement)

**Fichier exemple :** A445-2.TIF, A445-1.TIF

**Attributs:** Non.

## **3.1.1.2 CARTE TOPOGRAPHIQUE**

**Description :** Il s'agit de la cartographie basique de la Région d'Andalousie, avec une couverture territoriale complète, à une plus grande échelle de détail et une mise à jour fréquente. C'est la carte de référence à l'échelle intermédiaire de l'Andalousie et la base des diverses cartographies thématiques de l'Administration régionale.

**Topologie :** Aucune. Image raster au format géoTif.

**Origine de l'information :** Ministère régional des Travaux Publics et des Transports.

**Fichier exemple :** Shapefile de carrés de référence des feuilles : CUAD\_10000.shp

**Attributs :** Feuille et sous-division de feuille.

**Raster:** D107711.TIF, D107712.TIF, D107713.TIF…etc.

**Attributs:** Non.

## **3.1.1.3 BATHYMÉTRIE**

**Description :** Lignes d'isobathes

**Topologie :** Polygones.

**Origine de l'information :** Numérisée par EGMASA à partir des cartes nautiques données en exemple.

**Fichier exemple :** BATIM.shp

**Attributs:** Cote.

## **3.1.1.4 COURBES DE NIVEAU**

**Description :** Courbes de niveau

**Topologie :** Lignes.

**Origine de l'information :** La source cartographique de base a été la carte topographique d'Andalousie, échelle 1 :10.000 publiée par l'ICA (édition de 87), complétée, pour les zones de censure militaire, par des images IRS-PAN et la carte militaire numérique d'Espagne version 1.5.

**Fichier exemple :** CURVAS.shp

**Attributs :** Cote.

## **3.1.1.5 ORTHOPHOTOGRAPHIE**

**Description :** Orthophotographie numérique en couleur de l'Andalousie (Année 2004). Les références des images sont les mêmes que pour la carte topographique 1 :10.000.

**Topologie :** Aucune. Format raster Mistersig.

**Origine de l'information :** Produite à partir du vol photogrammétrique couleur à échelle 1 :60000 en juinoctobre 2004. La présentation de cette orthophotographie est organisée en fonction de la distribution des feuilles de la carte topographique d'Andalousie 1 :10000.

**Fichier exemple :** 107711.sid, 107712.sid, 107713.sid, etc.

## **3.1.1.6 ÌLOTS**

**Description :** Îlots.

**Topologie :** Polygones.

**Origine de l'information :** Cartes de l'Institut Hydrographique de la Marine : 445-A Baie d'Algésiras (1:25.000) 445-B Bajo de los Cabezos-Isla de Tarifa (1:25.000) 445 Détroit de Gibraltar (1:60.000) 4450 Port de Tarifa (1:7.500)

**Fichier exemple :** ISLOTES.shp

**Attributs:** Îlot.

## **3.1.2. MILIEU PHYSIQUE**

## **3.1.2.1 GÉOLOGIE**

## **3.1.2.1.1. GÉOMORPHOLOGIE**

**Description :** Grandes unités géomorphologiques.

**Topologie :** Polygones.

**Origine de l'information :** Thèse de Paloma Ibarra Benlloch "*Naturaleza y hombre en el Sur del Campo de Gibraltar: un análisis paisajístico integrado*" (La nature et l'homme au sud du Campo de Gibraltar : une analyse paysagère intégrée), complétée par des photographies aériennes et des visites de terrain.

#### **Fichier exemple :** GEOMORF.shp

#### **Attributs :**

- Unité - Forme : Falaise Lagune Cordon de dunes Crête Dune "sif" Dune rampante ou couverture sablonneuse Dunes embryonnaires ou mobiles Strand rocheux Lit fluvial Marais Plage de sable Plage de galets Terrasse marine

## **3.1.2.1.2. MORPHOLOGIE MARINE**

**Description :** Provinces physiographiques. La délimitation est définie par les lignes bathymétriques de chaque province physiographique.

**Topologie :** Polygones.

**Origine de l'information :** PORN du parc naturel du Détroit. Travaux spécifiques.

**Fichier exemple :** MORF\_MAR.shp

## **Attributs :**

- Type : Zone littorale Plateforme continentale interne – moyenne Plateforme continentale externe Bord de plateforme Talus continental

## **3.1.2.1.3. NATURE SÉDIMENTOLOGIQUE MARINE**

**Description :** Typologie des sédiments existant dans le fond marin.

**Topologie :** Polygones.

**Origine de l'information :** PORN du parc naturel du Détroit. Travaux spécifiques réalisés par la faculté de Biologie (Université de Séville).

#### **Fichier exemple :** SEDIMENT.shp

#### **Attributs:**

- Type: Sable fin Sable moyen Sable grossier Sable très grossier **Galets Biodétritique Rochers** 

## **3.1.2.2 HYDROLOGIE**

## **3.1.2.2.1. BASSINS HYDROGRAPHIQUES**

**Description :** Bassins versants avec leurs cours d'eau et retenues respectifs.

**Topologie :** Polygones.

**Origine de l'information :** SIGLA (Système d'Information géographique du Littoral andalou)

**Fichier exemple :** CUENCAS.shp

## **Attributs:**

- Nom: Nom de chaque cours d'eau qui compose les bassins hydrographiques: Barbate **Guadarranque** Non (nom non précisé car manque d'importance du cours d'eau) Río de la Jara Río de Palmones ou de las Cañas - Niveau 1  $\mathfrak{p}$ Retenue: X (il n'existe aucune retenue dans le cours d'eau) Retenue d'Almodóvar Retenue de Barbate Retenue de Charco Redondo Retenue du Cemelín Retenue de Guadarranque Administ: Nom du bassin hydrographique auquel appartient chaque cours d'eau.

Bassin du Sud **Guadalquivir** 

#### **3.1.2.2.2 RETENUES**

**Description :** Grandes retenues.

**Topologie :** Polygones.

**Origine de l'information :** Institut Cartographique d'Andalousie. Ministère régional des Travaux Publics et des Transports (1992-1996)

**Fichier exemple :** EMBALSES.shp

Attributs :

- Nom: Nom de la retenue. Retenue du Guadarranque Retenue de Cabrahigos Retenue du Celemín Retenue du Milagro….

#### **3.1.2.2.3. COURS D'EAU**

**Description :** Réseaux fluviaux, écoulements.

**Topologie :** Lignes.

**Origine de l'information :** Institut Cartographique d'Andalousie. Ministère régional des Travaux Publics et des Transports.

**Fichier exemple :** RIOS.shp

**Attributs :**  Type : Valeur hiérarchique du cours d'eau.

## **3.1.2.3 DYNAMIQUE LITTORALE**

#### **3.1.2.3.1. COURANTS**

**Description :** Courants marins numérisés par des arcs en fonction de leur direction. Sont mentionnés les courants côtiers proches du Parc.

**Topologie :** Lignes. Numérisation des arcs en fonction du sens du courant.

**Origine de l'information :** Lacombe, H. (1971).

Caractères hydrologiques et circulation des eaux en Méditerranée.

## **Fichier exemple :** CORRIENTE.shp

#### **Attributs :**

Tipo: Type de la masse d'eau (atlantique superficielle ou méditerranéenne). Dir y Sent : Direction et sens du courant. Prof\_Minim : Profondeur minimum du courant. Prof\_Maxim : Profundidad máxima de la corriente. Temp\_Media : Température moyenne du courant. Salinidad : Salinité du courant.

## **3.1.2.3.2. COURANTS DE MARÉE EN SURFACE**

**Description :** Courants de marée en surface.

**Topologie :** Lignes. Numérisation des arcs en fonction du sens du courant.

**Origine de l'information :** PORN. Modifié de Ménanteau et al. 1983.

**Fichier exemple : COR M SUP.shp** 

#### **Attributs :**

Hora\_Desde : Heure depuis la pleine mer à Gibraltar.  $H4:$  de  $+4$  à  $-4$  heures H2: de –2 à +2 heures H21N: de –2 à-1 heures H15P: de +1 à+5 heures H51N: de -5 à-1 heures H45P: de +4 à+5 heures

Dir\_y\_Sent : Direction et sens du courant de marée en surface. Graf veloc : Graphique de vitesse du courant.

#### **3.1.2.3.3. DERIVE LITTORALE**

**Description :** Dérive littorale. Indique la direction et le sens de la composante nette de transport le long de la côte.

**Topologie :** Lignes.

**Origine de l'information :** Lacombe, H. (1971). Caractères hydrologiques et circulation des eaux en Méditerranée. Carte hydrologique pour l'Atlas d'Andalousie. 1999.

#### **Fichier exemple :** DER\_LIT.shp

**Attributs :** Direcci n : Direction et sens de la dérive littorale.

#### **3.1.2.3.4. HOULE**

**Description :** Évaluation de la houle prédominante dans le Parc.

**Topologie :** Lignes. Ont été considérés les critères de représentation en format GIS pour les éléments qui sont associés à un quelconque symbole, sens ou direction.

**Origine de l'information :** Estimation de la houle. Ministère des Travaux Publics et des Transports. 1992.

**Fichier exemple :** OLEAJE.shp

#### **Attributs:**

Tipo: Type de houle : Sea ou Swell. Dir\_predom: Direction prédominante. Alt md mi: Hauteurs movennes minimum. Alt\_md\_ma: Hauteurs moyennes maximum.

#### **3.1.2.3.5. ZONAGE COURANTS DE MARÉE**

**Description :** Zonage des courants de marée

**Topologie :** Polygones.

**Origine de l'information :** Lacombe, H. (1971). Caractères hydrologiques et de la circulation des eaux en Méditerranée. Garcia Lafuente y Almazán. 1990. La marée dans le détroit de Gibraltar. Caractéristiques de l'onde de marée dans le détroit de Gibraltar.

**Fichier exemple :** Z\_COR\_MAR.shp

#### **Attributs :**

Hora\_desde : Heure depuis la pleine mer à Gibraltar. H21/45 : de -2 à -1 et de +4 à +5 heures. H3NP  $\cdot$  à -3 et à +3. PM/6N : à la pleine mer et à +- 6 heures. Tipo : Type de courant Nul De divergence

#### **3.1.3 MILIEU BIOTIQUE**

## **3.1.3.1 COMMUNAUTÉS BIOLOGIQUES MARINES**

**Description :** Aires de distribution des communautés biologiques marines dans le parc naturel du front littoral des communes d'Algésiras et de Tarifa.

**Topologie :** Polygones.

**Origine de l'information :** Élaborée pour le PORN.

**Fichier exemple :** C\_BIO\_M.shp

#### **Attributs :**

Cod\_com\_1: Nom: Communautés biologiques marines. Champ de relation de la couverture avec les codes correspondant aux noms des diverses communautés marines.

## **3.1.3.2 VÉGÉTATION MARINE**

**Description :**. Carte de localisation des phanérogammes marines et des algues d'intérêt écologique sur le littoral andalou.

**Topologie :** Polygones.

**Origine de l'information :** Système d'Information géographique du Littoral andalou.

**Fichier exemple :** VEG\_MAR.shp

#### **Attributs :**

- Nom : Nom de la végétation marine trouvée.

## **3.1.3.3 VÉGÉTATION TERRESTRE**

**Description :** Couverture végétale du site du parc naturel du front littoral des communes d'Algésiras et de Tarifa.

**Topologie :** Polygones.

**Origine de l'information :** PORN. L'information fut rassemblée à partir de l'orthophotographie du parc de Los Alcornocales et d'un travail de terrain exhaustif.

**Fichier exemple :** VEG\_TER.shp

#### **Attributs :**

Código : Identificateur pour associer la couverture à la végétation.

Arbor : Pourcentage de couverture arborée.

Arbus : Pourcentage de couverture arbustive.

Herba : Pourcentage de couverture herbacée.

Desnud : Pourcentage de sol dénudé.

Vegeta : Code d'identification des habitats.

Tipo\_habit : Nom des divers habitats.

## **3.1.4 RESSOURCES CULTURELLES**

**Description :** Localisation des divers sites archéologiques et monuments situés dans le parc naturel.

**Topologie :** Points.

**Origine de l'information :** PORN. L'application ARQUEOS, l'inventaire des biens d'intérêt culturel à caractère historique et artistique, l'inventaire du patrimoine ethnologique et les données facilitées par le Centre andalou d'Archéologie subaquatique, furent employés.

**Fichier exemple :** R\_CULT.shp

## **Attributs :**

Tipo\_A : Typologie générique Época : Époque à laquelle appartient le site. Nom : Nom du site archéologique. Municipio : Commune d'emplacement du site. Tipo\_B : Typologie spécifique. Tipo\_C : Typologie fonctionnelle. TIPO\_D : Typologie culturelle.

## **3.1.5 DÉMARCATIONS ADMINISTRATIVES**

## **3.1.5.1 LIMITES DU PARC**

**Description :** Limites maritimes et terrestres du parc naturel.

**Topologie :** Polygones.

**Origine de l'information:** PORN. Limite originale en vertu de la décision du 9 février 1999 du Conseil du Gouvernement portant approbation de la formulation du Plan d'Aménagement des Ressources naturelles du front littoral Algésiras-Tarifa.

## **3.1.5.2 ZONAGE**

**Description :** Zonage du milieu marin et terrestre du parc naturel. Le tracé du zonage, bien que réalisé en fonction des communautés biologiques marines a été simplifié par des tracés droits afin de faciliter la gestion et la vigilance du milieu marin. **Topologie :** Polygones.

**Origine de l'information :** Plan d'Aménagement des Ressources naturelles du parc naturel du Détroit (PORN).

**Fichier exemple :** ZON\_ESTR.shp

#### **Attributs:**

Área : Aire de chaque zone.

Perimeter : Périmètre.

Zonas : Niveau de protection de chaque zone.

*Zones de la réserve:*

A : Espaces marins d'intérêt extraordinaire.

A1: Espaces naturels côtiers d'intérêt extraordinaire.

A2: Espaces culturels côtiers d'intérêt

extraordinaire.

*Zones objet d'une régulation spéciale :*

B: Espaces marins à usages restreints.

B1: Site naturel "Playa de los Lances" et autres espaces côtiers d'intérêt naturel et paysager.

B2: Espaces montagneux d'intérêt naturel et paysager et les collines « Cerros del Estrecho ».

B3: Espaces côtiers et montagneux avec installations de Défense

*Zones de régulation ordinaire:*

C: Espaces à usages traditionnels (forestier)

N= Noyaux de population.

## **3.1.5.3 COMMUNES**

**Description :** Limites des communes.

**Topologie :** Polygones.

**Origine de l'information :** PORN. La source cartographique a été la carte topographique de l'Andalousie, échelle 1 :10.000 publiée par l'Institut Cartographique d'Andalousie (dessin de 87) tandis que l'information alphanumérique a été prise du Système d'Information multiterritorial d'Andalousie (site web de l'IEA).

## **Fichier exemple :** TER\_MUN.shp

#### **Attributs:**

Área : Aire de la commune. Perimeter : Périmètre de la commune. Cod\_ent : Code de l'entité conformément au modèle de données de la carte topographique au 1:10.000. Nom : Nom de la commune. Pobtotal : Population totale recensée. Numinmi : Nombre d'immigrants. Natalidad : Pourcentage d'enfants par foyer maternel. Mortalidad : Pourcentage de décès par lieu de résidence. Denspob : Densité de la population en hab/km2.

Numtel : Nombre de lignes de téléphone. Consuelec : Consommation d'énergie électrique en mégawatts/heure.

## **3.1.5.4 PROPRIÉTÉ**

**Description :** Couche dérivée du diagnostic préalable des aspects d'intérêt socio-environnemental, qui inclut un zonage en fonction de la propriété.

**Topologie :** Polygones.

**Origine de l'information :** Toute l'information provient des Services territoriaux du Cadastre de Cadix. La source cartographique est celle qui existait sur format papier dans lesdits services, datant des années 50 et dont l'information a été reprise dans la carte d'Andalousie, échelle 1 :10.000, de 1987.

Au moment où le travail fut réalisé, la mise à jour et la numérisation de cette information était en cours de réalisation par le Cadastre mais ce travail n'avait pas encore été commencé pour les communes d'Algésiras et de Tarifa. L'information alphanumérique provient des feuilles de caractéristiques des communes d'Algésiras et de Tarifa que possèdent lesdits Services.

#### **Fichier exemple :** CA\_RUS.shp

## **Attributs:**

Titular : Type de propriétaire

- 0= Non identifié
- 1= Privé
- 2= Commune de Tarifa
- 3= État
- 4= Direction Générale des Beaux-Arts.
- 5= Ministère régional de la Culture.
- 6= Ayuntamiento de Algeciras

Text : Nom du propriétaire

## **3.1.5.5 LIMITES GÉOPOLITIQUES (MER TERRITORIALE)**

**Description :** Information générale sur les limites géopolitiques.

**Topologie :** Polygones.

**Origine de l'information :** Carte des limites des eaux juridictionnelles pour l'Atlas d'Andalousie 1999. Ministère de la Défense. 1977. Royal Décret 2510/1977.

**Fichier exemple :** LIM\_GEO.shp

#### **Attributs:**

- Tipo : Type de limites
	- 1. Eaux intérieures.
	- 2. Eaux de la baie d'Algésiras.
	- 3. Mer territoriale andalouse.

## **3.1.5.6 VOIES DE TRANSHUMANCE**

## **3.1.5.6.01. DÉLIMITATION DES VOIES DE TRANSHUMANCE**

**Description :** Couche cartographique dérivée du diagnostic préalable (aspects d'intérêt socioenvironnemental) à typologie linéaire.

**Topologie :** Lignes.

**Origine de l'information :** Les attributs alphanumériques proviennent du Département des Voies de Transhumance de la Délégation provinciale de l'Environnement et la localisation a été obtenue grâce aux visites de terrain avec les gardes forestiers.

#### **Fichier exemple :** DES\_VVPP.shp

#### **Attributs :**

Délimitation : Numéro du dossier de délimitation Cod\_ent : Code de l'entité Expediente : Code du dossier de délimitation. Municipio : Communes traversées par la voie. Tramo: Dénomination du tronçon délimité. Tramitación : Exploitation du dossier Estado : État de la numérisation Type : Type de dossier (approuvé ou ratifié, non délimitation…) Observcnes: Observations.

#### **3.1.5.6.2.AXES DE TRANSHUMANCE**

**Description :** Cartographie qui constate le tracé original de toutes les voies de transhumance.

#### **Topologie :** Lignes.

**Origine de l'information :** Ministère régional de l'Environnement.

**Fichier exemple :** EJE\_VVPP.shp

#### **Attributs :**

Número : Nombre d'identifications dans le registre des voies de transhumance.

Nom : Nom officiel de la voie de transhumance. Type : Type de voie de transhumance.

## **3.1.5.7 INTERDICTIONS MARITIMES**

#### **3.1.5.7.1. RESTRICTIONS DE NAVIGATION**

**Description:** Zone d'interdiction de mouillage et dispositif de trafic maritime.

**Topologie:** Polygones.

#### **Origine de l'information:**

Publication spéciale nº 14 INT 1 de l'Institut hydrographique de la Marine. Instructions nautiques des côtes de la Méditerranée. nº 3 -Tome I. Cartes de l'Institut Hydrographique de la Marine :

445-A\_ Baie d'Algésiras (1:25.000) 445-B\_ Hauts fonds de Los Cabezos-Isla de Tarifa (1:25.000) 445\_Détroit de Gibraltar (1:60.000) 4450\_Port de Tarifa (1:7.500)

**Fichier exemple :** TRAF\_M.shp

**Attributs :**  - Type : Limite extérieure nord.

## **3.1.5.7.2. RESTRICTIONS DE NAVIGATION : MADRAGUES**

**Description :** Restrictions de navigation en raison de la présence de madragues.

**Topologie :** Points.

**Origine de l'information :** Publication spéciale nº 14 INT 1 de l'Institut hydrographique de la Marine. Instructions nautiques des côtes de la Méditerranée. nº 3 -Tome I. Cartes de l'Institut Hydrographique de la Marine : 445-A Baie d'Algésiras (1:25.000) 445-B Hauts fonds de Los Cabezos-Isla de Tarifa (1:25.000) 445 Détroit de Gibraltar (1:60.000) 4450 Port de Tarifa (1:7.500)

**Fichier exemple :** BO\_AL.shp

#### **Attributs :**

- Type : Type de restrictions de navigation (Bouée ODAS ou madrague).

- Estado : Actives ou inactives.

- Localizaci : Localisation de la bouée ou de la madrague.

- Observacio : Observations.

## **3.1.5.7.3. ZONE INTERDICTION DE MOUILLAGE**

**Description :** Restrictions de navigation. Zone d'interdiction de mouillage et dispositif de trafic maritime.

**Topologie :** Polygones.

**Origine de l'information :** PORN (Plan d'Aménagement des Ressources naturelles) du parc naturel du Détroit.

**Fichier exemple :** Z\_PRO\_F.shp

## **Attributs :**

- Localizaci: Localisation de la zone d'interdiction de mouillage et dispositif de trafic maritime.

- Type : Typologie de la restriction.

ZPF : Zone d'interdiction de mouillage et de chalutage. DSTM : Zone du dispositif de séparation du trafic maritime.

- Observacio : Observations.

## **3.1.5.8 PLAN SPÉCIAL**

**Description :** Plans spéciaux de protection du milieu physique.

**Topologie :** Polygones.

**Origine de l'information :** Ministère régional des Travaux Publics et des Transports.

**Fichier exemple :** PLAN\_ESP.shp

**Attributs :** - Zona : Zone protégée par le plan. - Clave : Code du plan.

## **3.1.5.9 RÉSEAU NATURA 2000**

#### **3.1.5.9.1. RÉSEAU NATURA**

**Description :** Réseau Natura 2000.

**Topologie :** Polygones.

**Origine de l'information :** Ministère régional de l'Environnement. Janvier 2001.

**Fichier exemple :** RED\_NAT.shp

**Attributs :**

- Cod\_n2000 : Code du réseau Natura.
- Cod\_Ent : Code de l'entité.

## **3.1.5.9.2. SIC**

**Description :** Proposition de Sites d'Importance communautaire d'Andalousie (janvier 2001)

**Topologie :** Polygones.

**Origine de l'information :** Ministère régional de l'Environnement

**Fichier exemple :** LIC.shp

#### **Attributs :**

- Cod\_n2000 : Code du réseau Natura 2000
- Cod\_ent : Code de l'entité
- Cod\_zec : Code de la zone ZSC (zone spéciale de conservation)

- Cod\_zepa : Code de la zone ZPS (zone de protection spéciale des oiseaux)

- C\_digo : Code

- Nom : Nom de la zone SIC (site d'importance communautaire)

## **3.1.5.10 FORÊTS DOMANIALES**

**Description :** Forêts d'utilité publique. Couche cartographique dérivée du diagnostic préalable à la déclaration du parc naturel (aspects d'intérêt socioenvironnemental) à topologie polygonale.

**Topologie :** Polygones.

**Origine de l'information :** Cartographie résultante du diagnostic préalable à la déclaration du parc naturel.

**Fichier exemple :** MON\_PUB.shp

#### **Attributs:**

- Nom : Nom de l'espace.
- Matrícula : Numéro d'identification
- Reg\_prop : Régime de propriété
	- 0= Commune
	- 1= Région
	- 2= Etat
	- 3= Privé (convention)

- Reg\_admi : Régime administratif, à qui correspond la gestion administrative :

- 0= Commune
- 1= Région

- Edadrepo : Age du reboisement, années de réalisation des reboisements.

## **3.1.5.11 ZONES DE DÉFENSE**

#### **3.1.5.11.1 INSTALLATIONS MILITAIRES**

**Description :** Instalaciones militares.

**Topologie :** Polygones.

**Origine de l'information :** Couche cartographique dérivée du diagnostic préalable à la déclaration du parc naturel. La définition des limites des installations a posé des problèmes vu qu'il s'agissait d'une information protégée.

**Fichier exemple :** INST\_MI.shp

#### **Attributs :**

- Type : Typologie des installations.

- Nom : Nom des installations.

#### **3.1.5.11.2 ZONE DE SÉCURITÉ MILITAIRE**

**Description :** Zones de sécurité militaire. Pour le zonage des batteries militaires ont été considérées les zones de sécurité et non pas les installations. Les polygones contigus avec la même typologie correspondant à des zones de sécurité de diverses installations ont été maintenus car cette décision facilite le traitement individualisé de chacune de ces dernières.

**Topologie :** Polygones.

**Origine de l'information :** L'information a été obtenue des ordres ministériels de création qui donnent leurs coordonnées UTM.

**Fichier exemple :** SEG\_MIL.shp

#### **Attributs :**

- Tipo : Typologie de la zone de sécurité.

- Nom : Nom de la zone de sécurité.

#### **3.1.5.12 DIRECTIVES**

**Description :** Directives sur le littoral andalou. Réglementation régionale de l'Andalousie en matière de protection de l'espace littoral.

**Topologie :** Polygones.

**Origine de l'information :** Ministère régional des Travaux Publics et des Transports.

**Fichier exemple :** DIREC\_LI.shp

## **3.1.5.13 RÉSERVES DE CHASSE**

**Description :** Réserves de chasse

**Topologie :** Polygones.

**Origine de l'information :** Couche dérivée du diagnostic des aspects d'intérêt socioenvironnemental.

#### **Fichier exemple :** CO\_CAZA.shp

#### **Attributs:**

- Nom : Nom de la réserve de chasse
- Matrícula : Numéro de la réserve de chasse
- Ampliación : Zone de la réserve de chasse originale ou
- étendue (0: non étendue, 1: étendue)

#### **3.1.5.14 PLANIFICATION URBANISTIQUE**

**Description :** Classification des sols.

**Topologie :** Polygones.

**Origine de l'information :** Avance du Plan général d'Aménagement urbain de la commune d'Algésiras, Plan général d'Aménagement urbain de la commune de Tarifa.

**Fichier exemple :** CLAS\_SU.shp

#### **Attributs :**

- Calificaci : Numéro correspondant à la classification des sols.

- Text : Sol classé : urbain, urbanisable, non urbanisable, non urbanisable à protection spéciale, etc.

## **3.1.5.15 DOMAINE PUBLIC MARITIMO-TERRESTRE**

**Description :** Domaine public maritimo-terrestre.

**Topologie :** Lignes.

**Origine de l'information :** Couche cartographique obtenue du diagnostic préalable du PORN. Délimitation des côtes de l'Andalousie Atlantique.

**Fichier exemple :** PU\_M\_T.shp

#### **Attributs :**

- Cod\_ent : Code de l'entité

- Text : Ligne du port, ligne de côte, rive marine, DPMT (domaine public maritimo-terrestre), ZMT (zone de mer territoriale). Servitude de protection, rive marine + ligne de côte.

## **3.1.6 INFRASTRUCTURES**

## **3.1.6.1 ROUTES CHEMINS**

**Description :** Voies de communication.

**Topologie :** Lignes.

**Origine de l'information : PORN. Carte topographique** d'Andalousie, échelle 1 :10.000, publiée par l'ICA (données de 1987), complétée dans les zones de censure militaire par les images IRS-PAN.

**Fichier exemple :** CARRET.shp

#### **Attributs:**

- Cod\_ent : Code de l'entité V1: route V2: traversée V3: autoroute ou 2 x 2 voies V4: chemin V5: sentier V6: coupe-feu V11: pont - Tipo : Type de route E: Nationale C: Cantonale I: Intercantonale L: Locale - Matrícula: Code d'identification de la voie. - Tipo\_lin:Type de ligne : 1: axe 2: tronçon caché. 3: marge 4: passage inférieur - Nom : Nom de la voie - Estado: Situation actuelle de la voie : 1: utilisée 2: en construction 3: désaffectée 4: coupée

## **3.1.6.2 STATIONS D'ÉPURATION**

**Description :** Situation des stations d'épuration.

**Topologie :** Points.

**Origine de l'information : Direction des Travaux** Publics du ministère régional des Travaux Publics et des Transports.

**Fichier exemple :** DEPURA.shp

#### **Attributs:**

- Núcleos : Noyaux de population couverts par la station d'épuration.

- Nom : Nom de la station d'épuration
- Estado\_dep : État de la station d'épuration
- Tipo\_trata : Type de traitement

## **3.1.6.3 ÉQUIPEMENTS**

#### **3.1.6.3.1. ÉQUIPEMENTS D'USAGE PUBLIC**

**Description :** Équipements d'usage public. Localisation d'observatoires, de zones de loisirs, etc. Une bonne partie de ces équipements ne se trouvent pas dans le parc naturel mais dans ses proches environs.

**Topologie :** Points.

**Origine de l'information :** Ministère régional de l'Environnement. Données en évolution continue, année 2005.

**Fichier exemple :** EQUIP.shp

#### **Attributs:**

- Cod\_invequ : Code inventaire.
- Provincia : Province où est situé l'équipement.
- Espacio na: Espace naturel où est situé l'équipement.
- Type : Type d'équipement (zone de loisirs, gîte rural,
- centre de visiteurs et observatoire)
- Actualizac : Date de mise à jour des données.
- Nomb : Nom de l'équipement.
- Nota : Observations.
- Cod\_enp : Code de l'espace naturel protégé.
- Cod\_type : Code du type d'équipement.

#### **3.1.6.3.2. HÔTELS CAMPINGS**

**Description :** Hôtels et campings

**Topologie :** Points.

**Origine de l'information :** PORN du parc naturel du Détroit.

**Fichier exemple :** HO\_CAM.shp

#### **Attributs:**

- Nom de l'établissement

#### **3.1.6.3.3. SENTIERS**

**Description :** Les sentiers inclus correspondent principalement à ceux que le ministère régional de l'Environnement inclut alors, en août 2001, dans la liste officielle d'équipements même si de nombreux sentiers non inclus dans cette liste ont été saisis (lesquels peuvent être facilement identifiés car ne possédant pas de nom officiel).

**Topologie :** Lignes.

**Origine de l'information :** Ministère régional de l'Environnement. Données en évolution continue. Année 2005. Tracés numérisés sur la base de la carte territoriale de l'Andalousie, échelle 1 :10.000.

#### **Fichier exemple :** SENDERO.shp

#### **Attributs :**

- Espacio\_na: Espace naturel protégé où est situé le sentier.

- Actualizac: Mise à jour de l'information.

- Nomofi : Nom officiel du sentier.

## **3.1.6.4. INFRASTRUCTURES ÉLECTRIQUES EN SURFACE**

**Description :** Infrastructures électriques. Tracé des lignes de haute tension aériennes.

#### **Topologie :** Lignes.

**Origine de l'information :** Carte topographique de l'Andalousie, échelle 1:10.000, publiée par l'ICA (dessin de 87) et la carte topographique d'Andalousie, échelle 1:100.000. L'information alphanumérique a été prise du Système d'Information multiterritoriale d'Andalouse (site web de l'IEA) et du modèle de données de la carte topographique d'Andalousie, échelle 1 :100.000.

#### **Fichier exemple :** ELEC\_T.shp

#### **Attributs** :

Cod ent : Code de l'entité.

- E1: Ligne électrique
- E2: Tour

E3: Transformateur

E7: Sous-stations électriques

#### **3.1.6.5 INFRASTRUCTURES ÉOLIENNES**

**Description :** Infrastructures éoliennes.

**Topologie :** Points.

**Origine de l'information :** PORN. L'information sur les éoliennes a été rassemblée lors de visites de terrain avec un GPS et corrigée conformément à l'image IRS-PAN. L'information alphanumérique sur les centrales éoliennes a été obtenue de la carte topographique d'Andalousie, échelle 1 :100.000.

**Fichier exemple :** EOLICA.shp

**Attributs :** Cod\_ent : Code de l'entité E4: Centrale éolienne Nom : Nom de la centrale éolienne.

#### **3.1.6.6 ANTENNES**

**Description :** Situation des antennes.

**Topologie :** Points.

**Origine de l'information :** Carte topographique de l'Andalousie, échelle 1 :100.000. Ministère régional de l'Environnement, 1999.

**Fichier exemple :** ANTENAS.shp

#### **Attributs :**

- Nom : Nom de l'antenne
- Cod\_ent : Code de l'entité.

#### **3.1.6.7 PHARES**

**Description :** Emplacement des phares.

**Topologie :** Points.

**Origine de l'information :** Carte topographique de l'Andalousie, échelle 1 :100.000. Ministère régional de l'Environnement, 1999.

**Fichier exemple :** FAROS.shp

**Attributs:** - Cod\_ent : Code de l'entité.

#### **3.1.6.8 GAZODUCS**

**Description :** Gazoducs (terrestres).

**Topologie :** Lignes.

**Origine de l'information :** Carte topographique de l'Andalousie, échelle 1 :100.000. Ministère régional de l'Environnement, 1999.

**Fichier exemple :** GAS.shp

**Attributs**: - Cod\_ent : Code de l'entité.

## **3.1.6.9 OLÉODUCS**

**Description :** Tracés des oléoducs (terrestres).

**Topologie :** Lignes.

**Origine de l'information :** Carte topographique de l'Andalousie, échelle 1 :100.000. Ministère régional de l'Environnement, 1999.

**Fichier exemple :** OLEODUC.shp

**Attributs:** - Cod\_ent : Code de l'entité.

## **3.1.6.10 CONDUITES SOUS-MARINES**

## **3.1.6.10.1. ELECTRICITÉ**

**Description :** Réseaux électriques sous-marins

**Topologie :** Lignes.

**Origine de l'information :** Travail réalisé par ESGEMAR pour l'étude de magnétométrie des câbles Espagne-Maroc en 1999. RED ELÉCTRICA ESPAÑOLA 1996, inclus dans la carte de conduites sous-marines, pour l'Atlas d'Andalousie 1999. Cartes de l'Institut Hydrographique de la Marine :

445-B\_ Hauts fonds de Los Cabezos-Isla de Tarifa (1:25.000)

445\_Détroit de Gibraltar (1:60.000)

**Fichier exemple :** SUB\_ELEC.shp

#### **Attributs :**

- Estado : État du câble électrique sous-marin.

- Disposicio : Emplacement du câble.

## **3.1.6.10.2. ÉMISSAIRE SOUS-MARIN**

**Description :** Conduites sous-marines, émissaire.

**Topologie :** Lignes.

**Origine de l'information :** Figures en format raster fournies par le Gouvernement régional andalou de l'inventaire sur « Les déchets liquides dans le littoral andalou, 1996 ».

**Fichier exemple :** EMI\_SUB.shp

## **Attributs:**

- Estado: État de l'émissaire (opérationnel ou non)
- Disposic: Emplacement de l'émissaire

3.1.6.10. 3. GAZODUC

**Description :** Conduites sous-marines. Gazoduc

**Topologie :** Lignes.

**Origine de l'information :** Travail réalisé par ESGEMAR pour ENAGAS sur le suivi du tracé du gazoduc dans des eaux peu profondes. 1998

**Fichier exemple :** GAS\_SUB.shp

**Attributs :**  Estado: État du gazoduc (opérationnel ou non) Disposcio: Emplacement du gazoduc

## **3.1.6.10.4. TÉLÉPHONE**

**Description :** Lignes sous-marines de téléphone.

**Topologie :** Lignes.

**Origine de l'information :** Cartes de l'Institut hydrographique de la Marine : 445-A Baie d'Algésiras (1:25.000) 445-B Hauts fonds de Los Cabezos-Isla de Tarifa (1:25.000) 445 Détroit de Gibraltar (1:60.000) 4450 Port de Tarifa (1:7.500)

**Fichier exemple :** SUB\_TELF.shp

#### **Attributs :**

- Estado : État du câble (Opérationnel ou abandonné)

- Disposicio: Emplacement du câble téléphonique

#### **3.1.6.11 PLAN D'EXPLOITATION DES PLAGES**

**Description :** Points accueillant les infrastructures prévues par le Plan d'Exploitation des Plages de la commune de Tarifa, 2006.

**Topologie :** Points.

**Origine de l'information :** Mairie de Tarifa. Référencé sous format SIG, par EGMASA.

**Fichier exemple :** P\_PLAYA.shp

#### **Attributs:**

- Type d'infrastructures Chaises longues et parasols Parking Buvette Module de sauvetage Tour-kiosque Tour de vigilance Zone sportive

## **3.1.7 USAGES**

## **3.1.7.1 CARTE DES USAGES**

#### **3.1.7.1.1 CARTE DES USAGES 1999**

**Description :** Carte des usages, échelle 1 :25.000, année 1999 (information provisoire).

**Topologie :** Polygones.

**Origine de l'information :** Ministère régional de l'Environnement, 2006. Gouvernement régional de l'Andalousie.

**Fichier exemple :** USOS99.shp

#### **Attributs :**

- UC99 : Code par typologie de sol.

- UC texto: Classification des usages du sol : cultures herbacées dans des terrains non irrigués, buissons denses…

#### **3.1.7.1.2 CARTE DES USAGES 2003**

**Description :** Carte des usages, échelle 1 :25.000, année 2003 (information provisoire).

**Topologie :** Polygones.

**Origine de l'information :** Ministère régional de l'Environnement, 2006. Gouvernement régional de l'Andalousie.

**Fichier exemple :** USOS03.shp

#### **Attributs :**

UC03 : Code par typologie de sol.

UC texto: Classification des usages du sol : cultures herbacées dans des terrains non irriqués, buissons denses…

## **3.1.7.2 VIABILITÉ DE L'AQUACULTURE**

**Description :** Localisation des zones les mieux adaptées à l'aquaculture. Le ministère régional de l'Agriculture et de la Pêche de l'Andalousie a développé au cours des dernières années une ligne de travail ayant pour objet la localisation des zones d'intérêt pour le développement de l'aquaculture sur le littoral andalou, dans le cadre d'une action globale pour la planification et l'aménagement de l'aquaculture dont l'objectif final est la promotion de cette activité dans la Région.

**Topologie :** Polygones.

**Origine de l'information :** Ministère régional de l'Agriculture et de la Pêche du Gouvernement andalou.

**Fichier exemple :** ACUI.shp

#### **Attributs :**

- Tipo\_zona : Niveau d'adaptabilité de la zone pour le développement de l'aquaculture.

Adéquat Limité Exclu - Provincia : Province

## **3.1.7.3. LIEUX DE P CHE**

**Description :** Lieux de pêche.

**Topologie :** Polygones.

**Origine de l'information :** Gouvernement régional andalou. (1992). Gouvernement régional d'Andalousie. (1992). Atlas agricole et halieutique de l'Andalousie. Ministère régional de l'Agriculture et de la Pêche. Séville.

**Fichier exemple :** CALADERO.shp

#### **Attributs :**

- Perimeter : Périmètre du lieu de pêche
- Calader\_ : Code du lieu de pêche
- Nombre del : Nom du lieu de pêche
- Especies : Espèces du lieu de pêche
- Artes\_de\_P : Engins utilisés dans le lieu de pêche.
- Flotas : Flotte qui travaille dans le lieu de pêche
- Zona : Zone où est situé le lieu de pêche.

# **3.2. COUCHES D'INFORMATION POUR LA GESTION**

Nous proposons, pour la gestion quotidienne du parc naturel du Détroit, un schéma plus simplifié que celui fourni par le chapitre sur la gestion qui est une adaptation (eu égard à l'information disponible) de ce dernier.

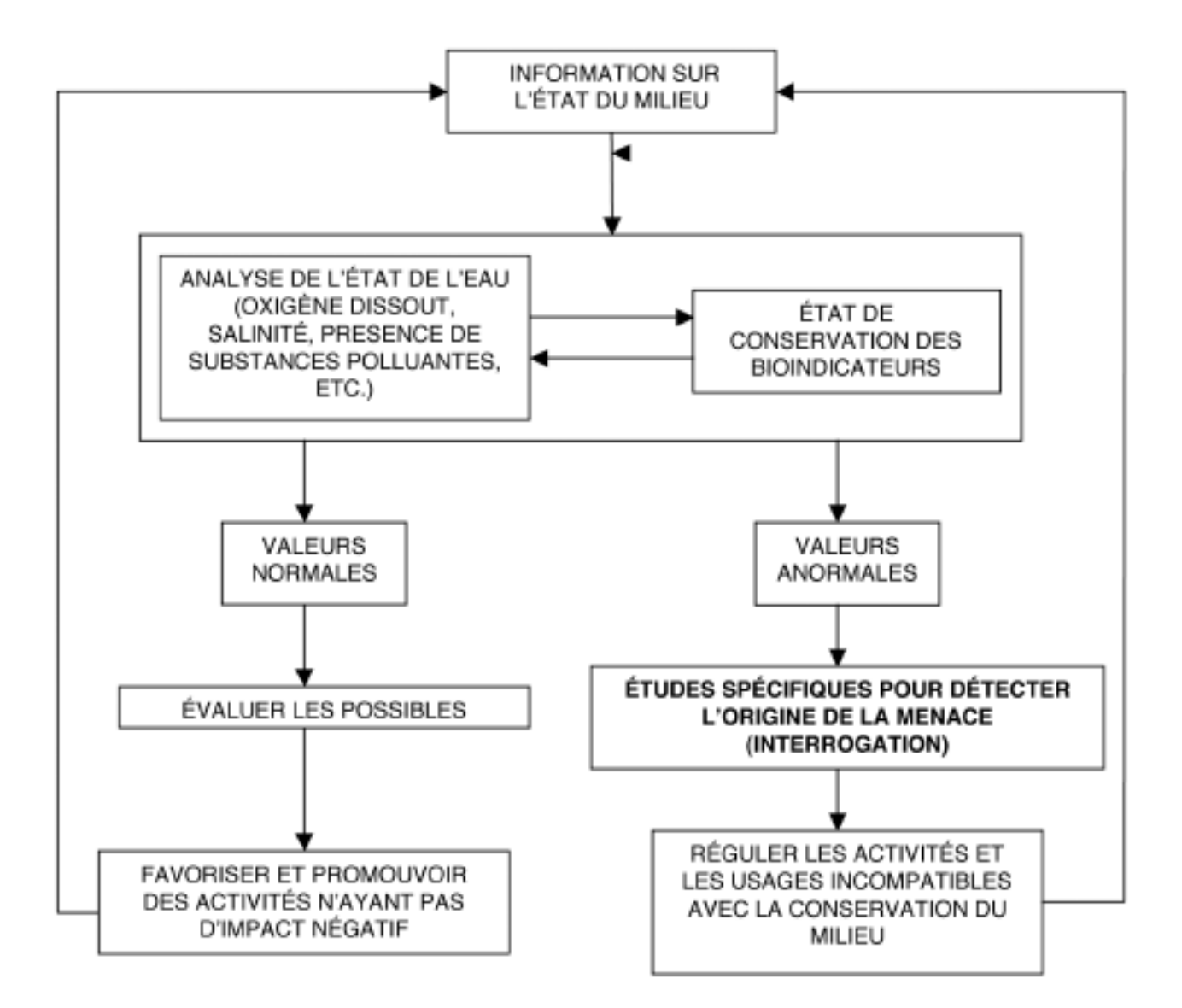

Conformément à ce schéma, l'information complémentaire ci-après est proposée pour l'implémentation du SIG de gestion :

#### a) Procédures de sanction

Un shape de points a été créé pour une localisation approximative des lieux où a été commis un quelconque type d'infraction. Cette information est très importante pour détecter les sites conflictuels.

Dans le shape, n'a été identifié que le numéro de procédure, vu que l'information restante est confidentielle.

b) Qualité des eaux littorales

b.1) Points de rejets.

Inventaire exhaustif des points de rejet, réalisé par le ministère régional de l'Environnement et inclus dans le SIGLA. Ce shape contient de nombreux champs où sont saisies toutes sortes d'information comme l'emplacement, la propriété, les caractéristiques et la mesure de divers paramètres des rejets.

Cette information est très importante pour connaître la qualité des eaux littorales et pour adopter les mesures de correction opportunes.

b.2) Plan de politique des eaux.

Cette couche d'information correspond au ministère régional de l'Environnement (comprise dans le Système d'Information géographique du Littoral andalou ou SIGLA), concrètement aux prélèvements d'eau sur 357 points, y comprises les zones littorales de baignade.

Sont indiqués le nombre de prélèvements, entre 1991 et 1996, ainsi que la qualification reçue conformément à la Directive de l'UE en matière de qualité des eaux de baignade. La localisation des points est approximative, à partir de la carte topographique au 1 :10.000 du Gouvernement régional andalou.

c) Supervision du milieu marin.

Il s'agit d'une série de points de plongée pour lesquels sont décrites les espèces s'y trouvant et qui permet de connaître l'état des communautés marines et des espèces caractéristiques de chaque zone.

Les points ont été représentés sous un format shape conformément aux coordonnées et aux localisations approximatives obtenues des immersions (proximité de caps, de plages, etc.)

Le résultat de cette information est vital vu qu'elle permet d'établir de façon précise l'emplacement des espèces en danger d'extinction et d'évaluer l'état de conservation des bioindicateurs. C'est une information importante pour la gestion.

d) Indicateurs environnementaux.

### *Mise en valeur durable*

Pour l'exemple du parc naturel du Détroit, la seule source d'information SIG sur plusieurs années est la carte d'usages et de couvertures végétales d'Andalousie, échelle 1 :25.000. Il est proposé d'analyser les changements qui se sont produits entre 1999 et 2003 sur le milieu terrestre.

À partir de l'information de la carte d'usages et de couvertures végétales, le calcul d'un indicateur de mise en valeur durable a été réalisé. Le critère suivi a été de faire séparément la somme des superficies correspondantes aux polygones d'usages agricoles, urbains et forestiers des années 1999 et 2003, et ensuite de calculer la différence entre les valeurs obtenues.

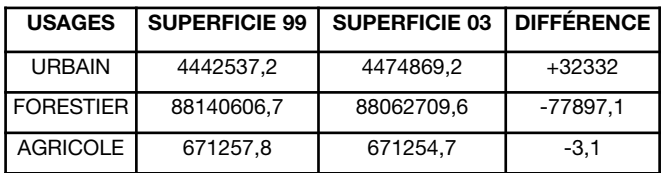

Unités en m2

Le résultat est le tableau ci-dessus qui permet d'apprécier nettement une augmentation de la superficie urbaine est de 32.332 m2 au détriment des usages forestiers et en moindre mesure, de l'agriculture qui maintient pratiquement la même superficie.

En principe, il ne peut pas être constaté que ces valeurs soient très négatives vu qu'il n'y a eu qu'une légère croissance des usages urbains. Une évaluation précise ne peut pas être cependant réalisée car les données de la carte d'usages sont encore provisoires.

## Qualité de l'eau

L'information provenant du Plan de politique des

Eaux est aussi annuellement disponible ; ledit Plan réalise un suivi de la qualité de l'eau dans le milieu littoral andalou.

Dans le cas de cet exemple concret, les diverses stations où sont réalisés les prélèvements ont été représentées par des fichiers type shapefile ; ont été sélectionnées les stations qui sont situées dans le parc naturel du Détroit. À cette couche d'information spatiale ont été ajoutés les tables contenant les paramètres mesurés par le Plan de politique des Eaux pour les années 2002 et 2004. C'est ainsi que nous pourrons réaliser une comparaison entre les valeurs obtenues par station tout au long de la série historique.

Pour résumer, un tableau comparatif a été élaboré pour les valeurs des années 2002 et 2004, lequel permet d'apprécier que la qualité de l'eau maintient des valeurs similaires.

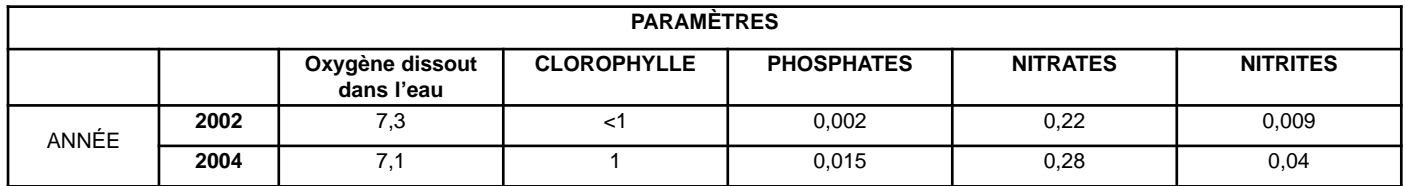

## RÉSULTATS

Avec les couches d'information existantes, nous allons réaliser un diagnostic des problèmes détectés :

a. L'information disponible sur le milieu marin devrait être plus abondante surtout l'information sur les communautés biologiques marines.

b. Il existe des espèces en danger d'extinction dans le parc ; il serait nécessaire de les cartographier avec précision. Certaines ont été localisées par le Programme de Gestion et de Conservation du Milieu marin du ministère régional de l'Environnement.

c. L'information sur les cétacés devrait être améliorée en y ajoutant les zones d'alimentation et l'état de ces derniers.

d. Il est important, à titre de couche principale de diagnostic de l'état de conservation du Parc, de disposer de l'information existante correspondant au nombre d'espèces par unité de superficie. Dans le cas du parc naturel du Détroit, seulement deux points ont été localisés malgré qu'il soit nécessaire de compter sur un plus grand nombre de points, et sur une information périodique, au moins annuelle.

e. Des données sur les zones de nidification des oiseaux n'ont pas été trouvées ; les études évaluées à l'effet de l'alimentation du SIG de Gestion ne se sont pas traduites par une couche d'information précise pouvant être intégrée.

f. La principale lacune au niveau de l'information est le manque de données sur la distribution des espèces ; aucune donnée avec un niveau de détail adéquat pour sa saisie dans le SIG de Gestion n'a été trouvée.

## **ANNEXE**

## **1. Alternatives de logiciel gratuit.**

## **GvSIG**

Projet SIG financé par le Gouvernement régional de Valencia. Le logiciel offert possède actuellement des capacités de visualisationédition. Il peut visualiser et éditer des formats vectoriels, comme le shapefile, et peut visualiser des formats d'image plus communs.

Ses possibilités sont également le géoréférencement, les images raster et la création de données raster sous des formats jpeg (géoréférencement) et jpeg2000 (également géoréférencement).

Des capacités d'analyse spatiale simple sont en cours de développement (calcul des intersections, dissolution d'entités, clip, calcul d'enveloppes convexes (convex hull) et autres similaires. La fonction clip a été testée plusieurs fois, et son résultat a été très satisfaisant.

La dernière version disponible, bien que réputée instable, n'a causé aucun problème lors des tests réalisés. Ce logiciel se trouve encore en cours de développement mais il offre tout de même des capacités très intéressantes et c'est un bon choix pour l'initiation au travail avec un SIG.

Pour le télédécharger : www.gvsig.gva.es

**SEXTANTE** (Système d'Analyse territorial d'Extrémadure)

Ce projet est en cours de développement par l'université d'Extrémadure et est financé par le Gouvernement régional de cette Région. Il est basé sur un autre logiciel SIG (SAGA). Il offre de véritables capacités d'analyse spatiale et d'édition de formats vectoriels mais sa meilleure prestation est le traitement de fichiers raster.

Pour le télédécharger:

http://sextante.sourceforge.net/

**GRASS** (Geographic Resources Analysis Support System)

Il s'agit du SIG gratuit le plus mondialement connu, avec un grand nombre de prestations. Il n'est pas aussi facile à utiliser que les précédents et n'est conseillé que pour les utilisateurs avec une expérience préalable en logiciels SIG.

Pour le télédécharger : http://grass.itc.it

## **2. Sources de données**

## **A) Sources de données géographiques (Vectorielles, raster…)**

**IUCN : "L'état et la distribution des poissons d'eau douce endémiques dans le bassin Méditerranéen".** Les fichiers correspondants peuvent être télédéchargés sous format shape, sur le site ci-dessous :

http://iucn.org/places/medoffice/cd\_fwfish/ssf.html

**La Base de Données Mondiale sur les Aires Protégées** (WDPA). Elle publie annuellement depuis 2003 un CD-ROM contenant une base de données sur les aires protégées dans le monde. L'information est présentée sous format shape et en fichiers Excel. Par ailleurs, l'édition 2006 a inclus un ensemble de données nouveau sur les aires marines protégées. Sur le site web peuvent être télédéchargées des couches de données sous format vectoriel pour visualiser la topographie, l'hydrologie, les villes, les chemins, les frontières politiques du pays, les limites des aires protégées, les sites classés en vertu d'accord internationaux mondiaux (réserves de biosphère, sites RAMSAR…)

http://www.unep-wcmc.org/wdpa/index.htm

**Le Réseau européen d'Information et d'Observation de l'Environnement** (EIONET), de l'Agence européenne pour l'Environnement (AEE). Ce réseau offre l'information et permet l'accès à diverses sources de données géospatiales sur l'information géographique environnementale.

http://www.eionet.europa.eu/gis/geographicspatial data.html

**Le géoportail INSPIRE** (Infrastructure pour l'Information spatiale en Europe). Il permet d'accéder à des données européennes de tout genre.

http://eu-geoportal.jrc.it/

**Le Service de données de l'Agence européenne pour l'Environnement** (AEE). Il permet d'accéder à l'ensemble des données et des applications utilisées dans les rapports périodiques sur l'environnement que publie l'Agence.

http://dataservice.eea.europa.eu/dataservice

**Le Centre national de Données géophysiques de l'Administration atmosphérique et océanique américaine** (U.S. National Oceanic & Atmospheric Administration National Geophysical Data Center)**.** Ce centre offre mondialement de l'information sur la bathymétrie, le relief, etc.

http://www.ngdc.noaa.gov/ngdc.html

**L' Earth Ressources Observation System** (EROS) Data Center (EDC) est un centre de gestion de données, de recherche et de développement de systèmes pour les études géologiques des États-Unis (U.S. Geological Survey´s).

http://edc.usgs.gov/

**La carte numérique du monde** (The Digital Chart of the World). Ce document fut produit par la National Imagery and Mapping Agency (NIMA) aux USA, à partir de la recherche dans des systèmes environnementaux et offre une information vectorielle sur de nombreux pays.

http://www.maproom.psu.edu/dcw/dcw\_about.shtml

## **B) Serveurs**

**La GIS WWW Resource List.** Liste des serveurs web d'intérêt pour la communauté SIG.

http://www.geo.ed.ac.uk/home/giswww.html

**TNC GIS**. Cette page fournit des liens vers des données publiques.

http://gis.tnc.org/data/data\_links.php?display=data \_pub

**RAC/SPA**. Bases de données sur l'aire marine méditerranéenne.

http://www.rac-spa.org

## **C) Visualiseurs**

**Programme des Nations Unies pour l'Environnement (PNUE)** : on peut y trouver des cartes interactives qui offrent une information au niveau mondial sur :

La biodiversité http://bure.unepwcmc.org/imaps/gb2002/book/viewer.htm

Les prairies sous-marines http://bure.unepwcmc.org/imaps/marine/seagrass/viewer.htm

Les coraux http://quin.unep-wcmc.org/GIS/coraldis/

Les routes de migration des oiseaux aquatiques http://bure.unep-wcmc.org/imaps/AEWA

L'information cartographique disponible pour la zone méditerranéenne http://ipieca.unepwcmc.org/imaps/ipieca/mediterranean/viewer.htm

- Infrastructures :

- Villes **Aéroports** Routes Lignes de chemin de fer Installations pétrolières - Hydrographie
- Cours d'eau Lacs
- Limites administratives
- Bathymétrie
- Aires protégées : Politique forestière Aires protégées Convention de Barcelone Réserves biogénétiques Biotopes programme européen Corine Directive Habitats Réserve de biosphère Sites Ramsar…

- Espèces :

Aires d'importance pour les oiseaux (Birdlife International)

Directive Habitats

Observation du rorqual commun.

Observation de cachalots

Observation d'autres cétacés

Prairies marines

Le pélican frisé

Tortue verte

Caouanne.

- Autre information :

Centres de la Fédération internationale d'Armateurs de Navires Citernes contre la pollution (ITOPF)

**Conduites** 

Plans de contingence nationaux suite à des déversements de pétrole

## **D) Bases de données de sources d'information marine**

**SEA AROUND US PROJECT, WWF, UNEP y WCMC**. Base de données mondiale sur les aires marines protégées.

http://www.mpaglobal.org/index.php?action=search

**Directoire européen de Données sur l'Environnement.** Site web qui permet un accès facile aux données et aux sources d'information gérées par les centres européens.

http://www.seasearch.net/vu\_organisations/pwelcome.asp

**Atlas des Océans des Nations unies**. Portail internet avec l'information importante pour le développement durable des océans. Cet atlas comprend quatre chapitres principaux:

Histoire, biologie, cartes et statistiques, climatologie et écologie;

Usages de l'océan: pêche, navigation, mines, tourisme, rejets et biotechnologie marine

Autres thèmes: de la sécurité alimentaire au changement climatique.

Géographie: information par zone géographique.

http://www.oceansatlas.org/index.jsp

## **The Global Ocean Observing System** (GOOS).

Bulletin de services et de produits sur le système d'observation des océans dans le monde.

http://ioc.unesco.org/gpsbulletin/

## **BIBLIOGRAPHIE**

Antonio F.Rodríguez (Secrétariat de l'AEN/CTN148) "Normalisation en matière d'information géographique", http://www.dices.net/lablanca.htm

Ministère régional de l'Environnement, Gouvernement régional andalou (2001). "Critères techniques pour la création d'information environnementale".

Commission européenne, AEMA et EUROSTAT. 2000. "Headline Environmental Indicators for the European Union". Copenhage.

Ministère régional de l'Environnement, Gouvernement régional andalou (2002). PORN (Plan d'Aménagement des Ressources naturelles) du parc naturel du Détroit. http://www.cma.juntaandalucia.es/

Ministère régional de l'Environnement, Gouvernement régional andalou (1994). PORN et PRUG (Plan directeur d'usages et de gestion) du parc naturel de Cabo de Gata Níjar. http://www.cma.junta-andalucia.es/

Ministère régional de l'Environnement, Gouvernement régional andalou (2005). PORN et PRUG du parc naturel et du parc national de Doñana. http://www.cma.junta-andalucia.es/

Juan Peña Llopis, 2005. Edit. Club Universitario."Sistemas de Información Geográfica aplicados a la gestión del territorio".

Von Schiller, Calle, D., Soler Ballester, E., Martínez Dalmau, J., Delgado Notivoli, A., Vivas Nogués, M.L., Fernández Beaskoetxea, S."Indicadores ambientales en el contexto europeo"

Ministère régional de l'Environnement, Gouvernement régional andalou (2004). Évaluation de la qualité des eaux et des sédiments dans le littoral andalou.

# Qu'est-ce que le réseau **MedPAN?**

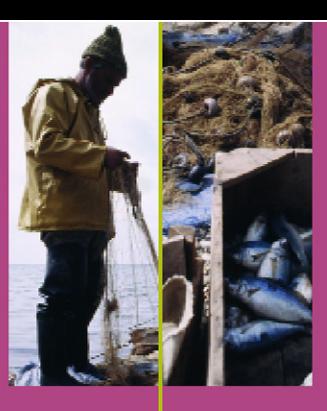

# What is the Med network?

MedPAN est le réseau des gestionnaires d'aires marines<br>protégées de Méditerranée.

Ce projet d'une durée de trois ans (2005 - 2007) est financé<br>par l'initiative Interreg IIIC zone Sud. Il rassemble 23 par-Tenaires de 11 pays du pourtour méditerranéen, dont<br>14 partenaires européens (France, Italie, Grèce, Espagne,<br>Malte, Slovénie) et 9 partenaires de pays non européens<br>(Maroc, Tunisie, Algérie, Croatie, Turquie).

Ces partenaires gèrent plus de 20 aires marines protégées et travaillent la création de plusieurs sites.

Le réseau a pour objectif de faciliter les échanges entre<br>aires marines protégées méditerranéennes afin<br>d'améliorer l'efficacité de la gestion de ces territoires.

En particulier, le réseau permet de :

- promouvoir le partage d'expériences et de bonnes pratiques entre gestionnaires;
- proposer des solutions aux problèmes de gestion des aires marines protégées ;
- améliorer les compétences des gestionnaires ;
- faire connaître le rôle des aires marines protégées et favoriser leur reconnaissance :
- · diffuser des messages communs à l'ensemble des aires marines protégées.

Le réseau organise plusieurs ateliers thématiques chaque<br>année sur des problématiques de gestion communes à<br>l'ensemble des aires marines protégées.

Le réseau finance la réalisation d'études.

Le réseau a pour vocation de produire des outils méthodologiques destinés à aider les gestionnaires dans leur travail quotidien.

Le réseau publie également le Répertoire global des aires marines protégées de Méditerranée.

MedPAN is the network of managers of marine protected<br>areas in the Mediterranean.

This three-year project (2005 - 2007) is funded by the Interreg<br>IIIC zone South initiative. It brings together 23 partners from 11<br>countries around the shores of the Mediterranean, of which 14 partners are European (France Italy, Greece, Malta, Slovenia,<br>Spain) and 9 partners from non-European countries (Morocco, Tunisia, Algeria, Croatia, Turkey).

These partners manage more than 20 marine protected areas and are working towards the creation of several new sites.

The aim of the network is to facilitate exchange between<br>Mediterranean marine protected areas in order to<br>improve the efficiency of the management of these areas.

Specifically, the network can :

- promote the sharing of experiences and good<br>practices amongst managers;
- suggest solutions to management problems of marine protected areas;
- improve the capacity of managers ;
- make the role of marine protected areas known and encourage their recognition;
- · disseminate messages common to all marine protected areas.

The network organizes several thematic workshops each year on management issues common to all the marine protected areas.

The network finances the carrying out of studies.

The purpose of the network is to produce methodological tools designed to help managers in their daily work.

The network also publishes the Global directory of marine<br>protected areas in the Mediterranean.

# www.medpan.org

Le réseau MedPAN est coordonné par le WWF-France The MedPAN network is coordinated by WWF-France

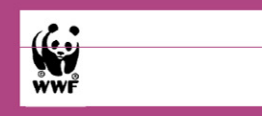